#### **ESCUELA SUPERIOR POLITÉCNICA DEL LITORAL**

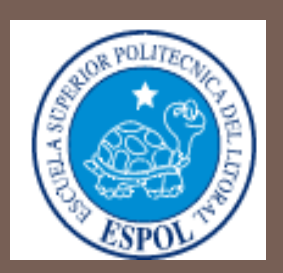

"ANÁLISIS DEL COMPORTAMIENTO DE COLUMNAS DE PUENTES DE CONCRETO REFORZADO A TRAVÉS DE DIAGRAMAS DE INTERACCIÓN Y RELACIONES MOMENTO-CURVATURA"

#### PRESENTADO POR: KARLA MORÁN CASTILLO

DIRECTOR DE TESIS: ING. PABLO LINDAO TOMALÁ

# PUENTES: Introducción

 Hace casi tres décadas debido a la gran cantidad de sismos y los severos daños que éstos han causado a diferentes tipos de estructuras se concluyó que era necesario tomar medidas urgentes para contrarrestar el riesgo sísmico que estaba aumentando. De ahí que surgió la investigación de filosofías de diseño sísmico y dentro de éstas, métodos de diseño sismorresistente basados en desplazamientos y no solo en fuerzas como aquellos tradicionales.

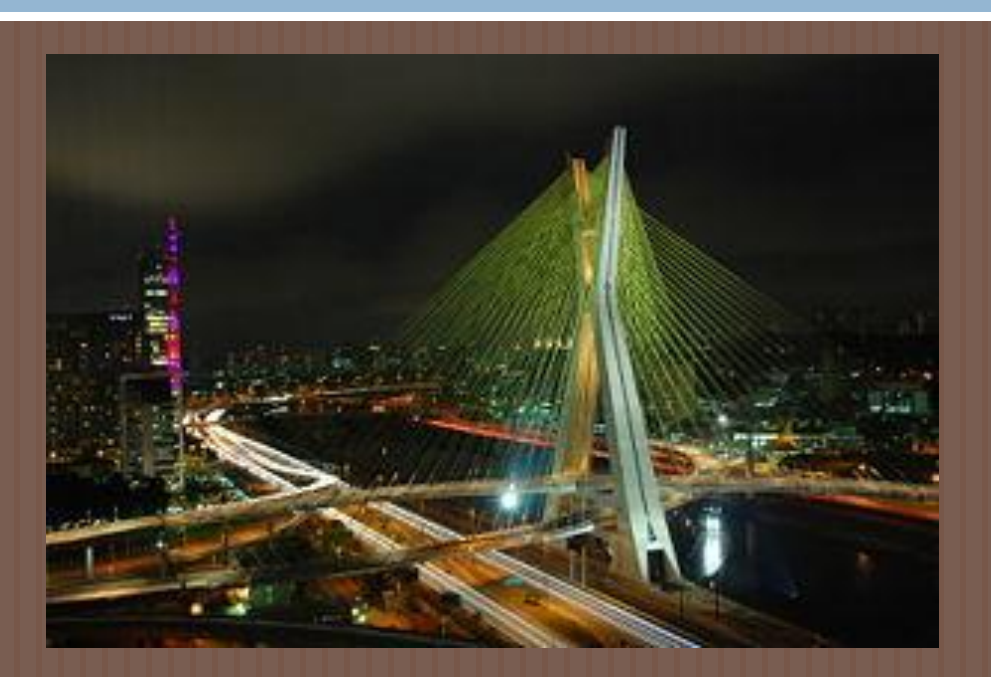

Puente "Octavio Frías de Oliveira" en Sao Paulo

# PUENTES: Introducción

#### REDUNDANCIA ESTRUCTURAL

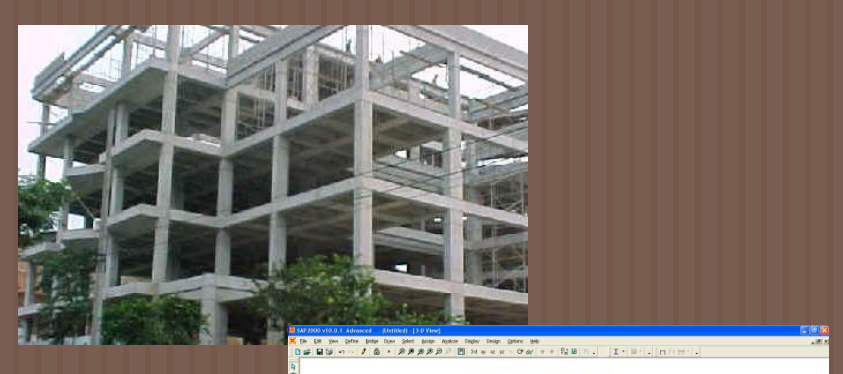

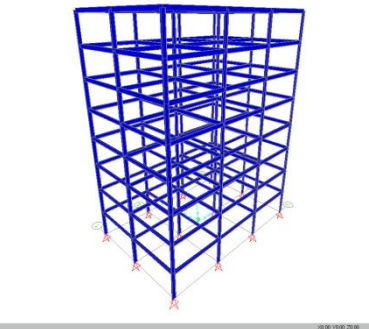

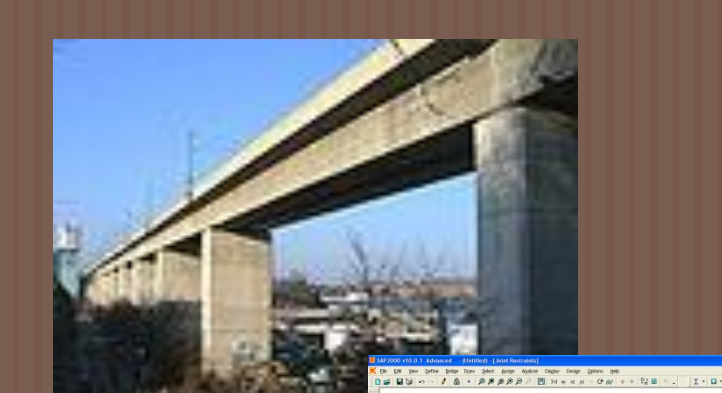

EDIFICIO DE REGIONENTE EDIFICIO DE REGIONENTE EN ENTEREMENTE EN ENTEREMENTE EN ENTERE

## PUENTES: Daños por eventos sísmicos

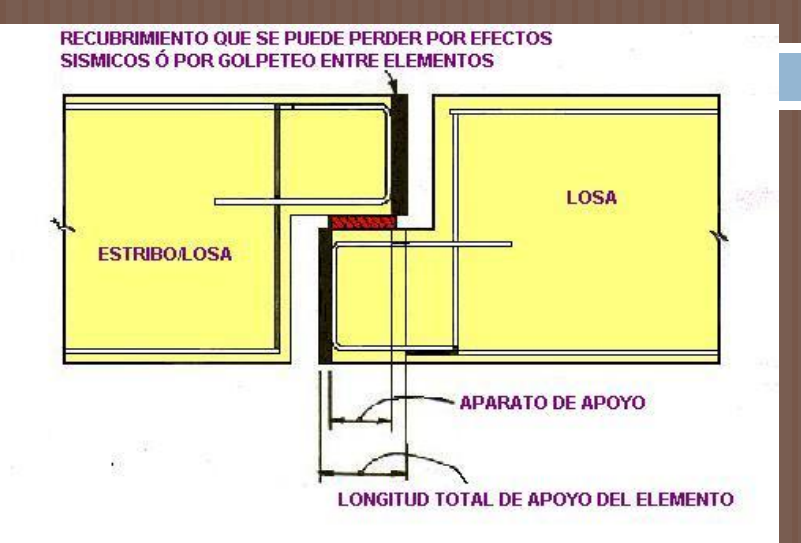

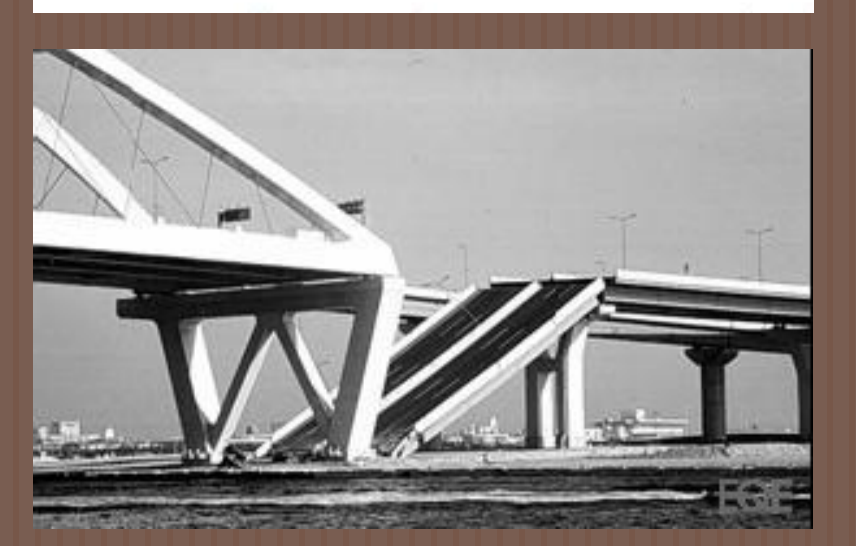

Falla de un tramos del Puente Nishinomiya-ko en el sismo de Kobe en 1995

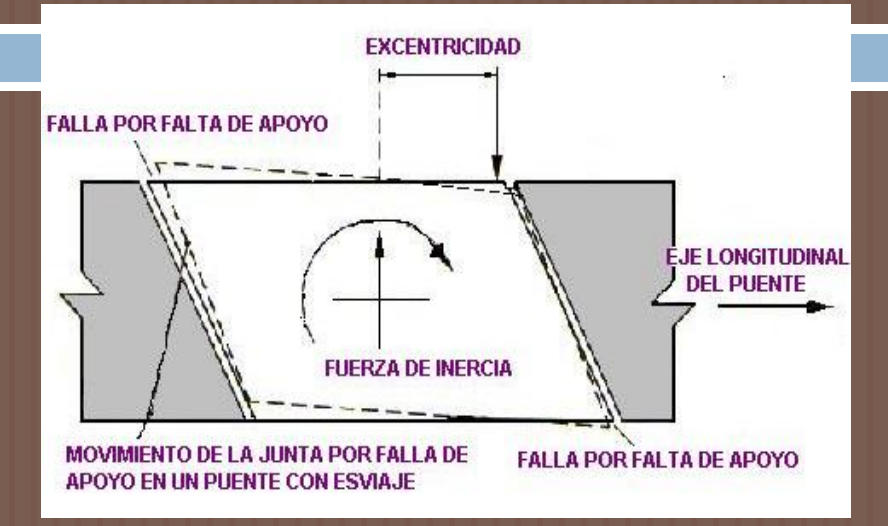

#### Falta de asiento en puentes con esviaje

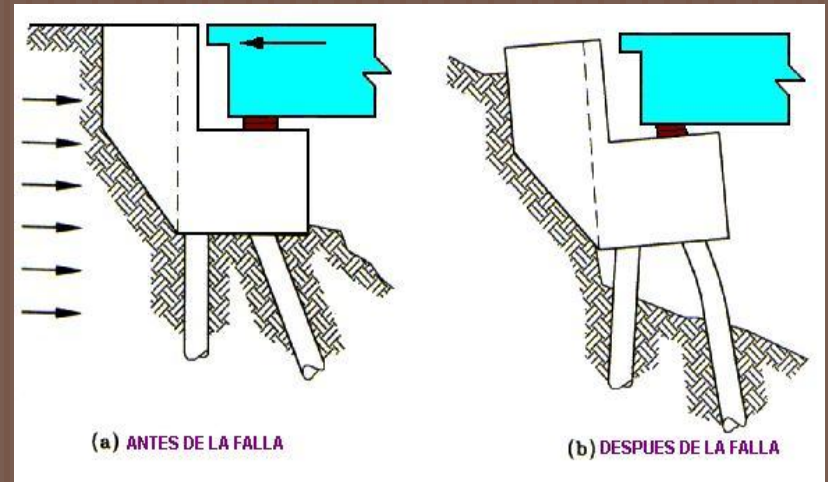

Falla por deslizamiento en los estribos y golpeteo entre la subestructura y superestructura

### PUENTES: Fallas en Columnas

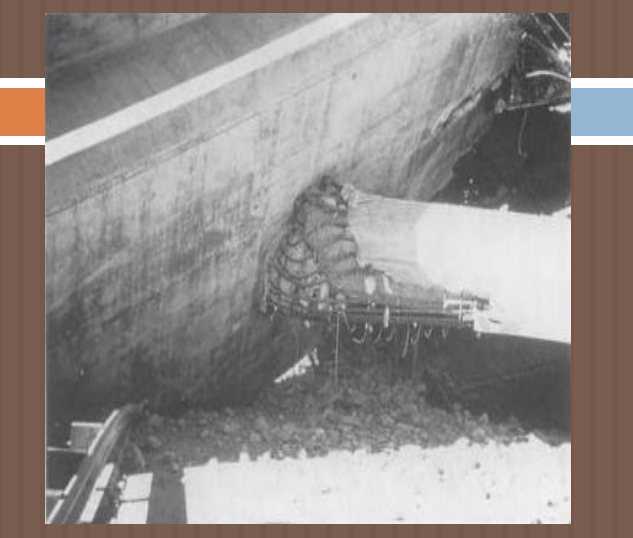

Falla del confinamiento en la parte superior de la columna durante el sismo de San Fernando en 1971.

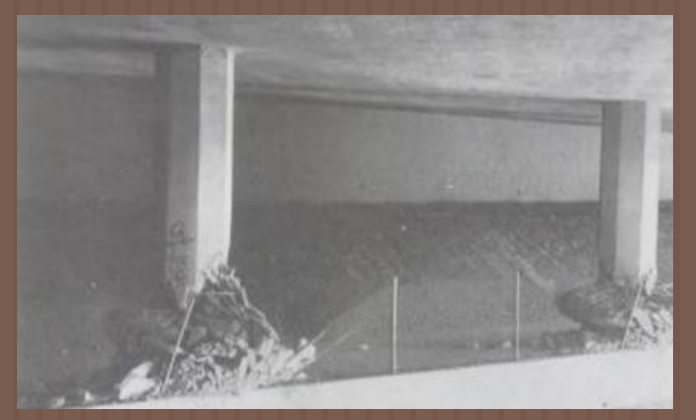

Rótulas plásticas en columnas restringidas por un muro que las conecta en el Puente sobre el Canal Bull Creek Canyon.

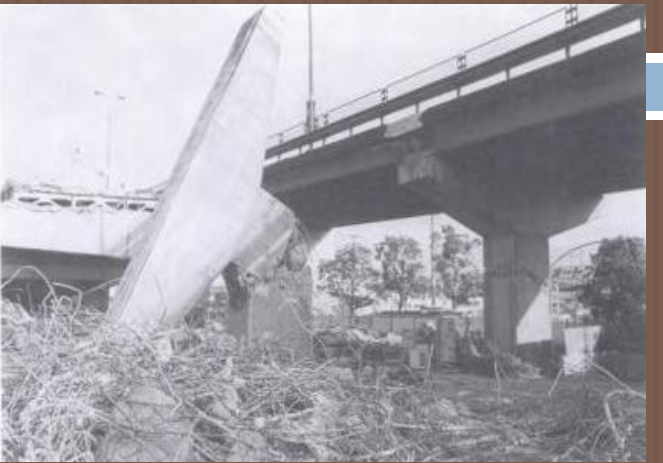

Falla por flexión y corte en la mitad de la altura de la pila del paso elevado de la ruta 43/2, debido a la terminación prematura del refuerzo longitudinal durante el Terremoto de Kobe.

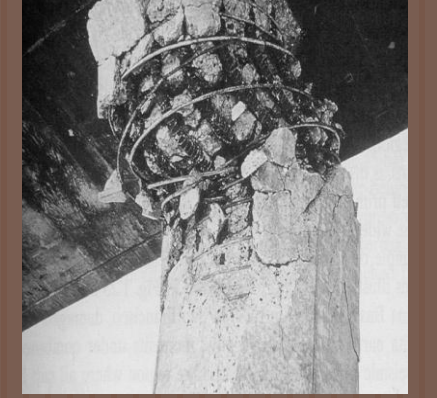

Falla por cortante dentro de la región de la articulación plástica en el terremoto de San Fernando.

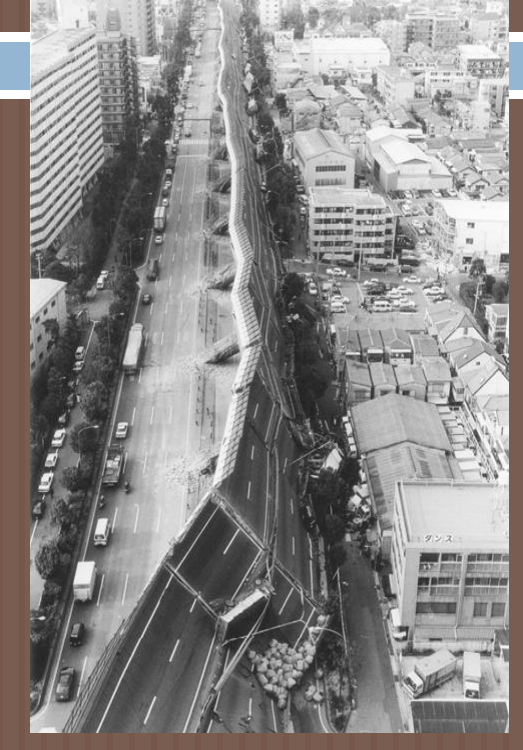

Falla por flexión arriba de la base de las columnas de la autopista Hanshin, debido a la terminación prematura del refuerzo longitudinal en el Sismo de Kobe de 1995.

Fotos tomadas de Priestley, Seible y Calvi, 1996)

# **Objetivos**

- Incentivar la investigación en alumnos de Pregrado a través de la lectura y la búsqueda de nuevas herramientas o software que permitan realizar más estudios y proyectos que contribuyan a la Ingeniería Civil.
- Promover el uso del Software XTRACT v3.0.8 como una herramienta para el análisis de secciones transversales de diferentes formas geométricas de columnas y vigas.
- Analizar los diagramas de interacción obtenidos a través del XTRACT v3.0.8 y establecer ábacos para diferentes tipos de secciones y resistencia del concreto que permitan un diseño más rápido.
- Analizar las relaciones Momento-Curvatura obtenidas a través del XTRACT v3.0.8 y establecer ábacos para diferentes tipos de secciones y resistencia del concreto que permitan un diseño más rápido.
- Estudiar a través de las curvas generadas el posible comportamiento de las columnas de puentes a diseñar en nuestro medio.
- Evaluar el uso de las curvas mencionadas al momento de diseñar una columna de un puente por medio de un ejemplo.

# MATERIALES: Concreto Reforzado

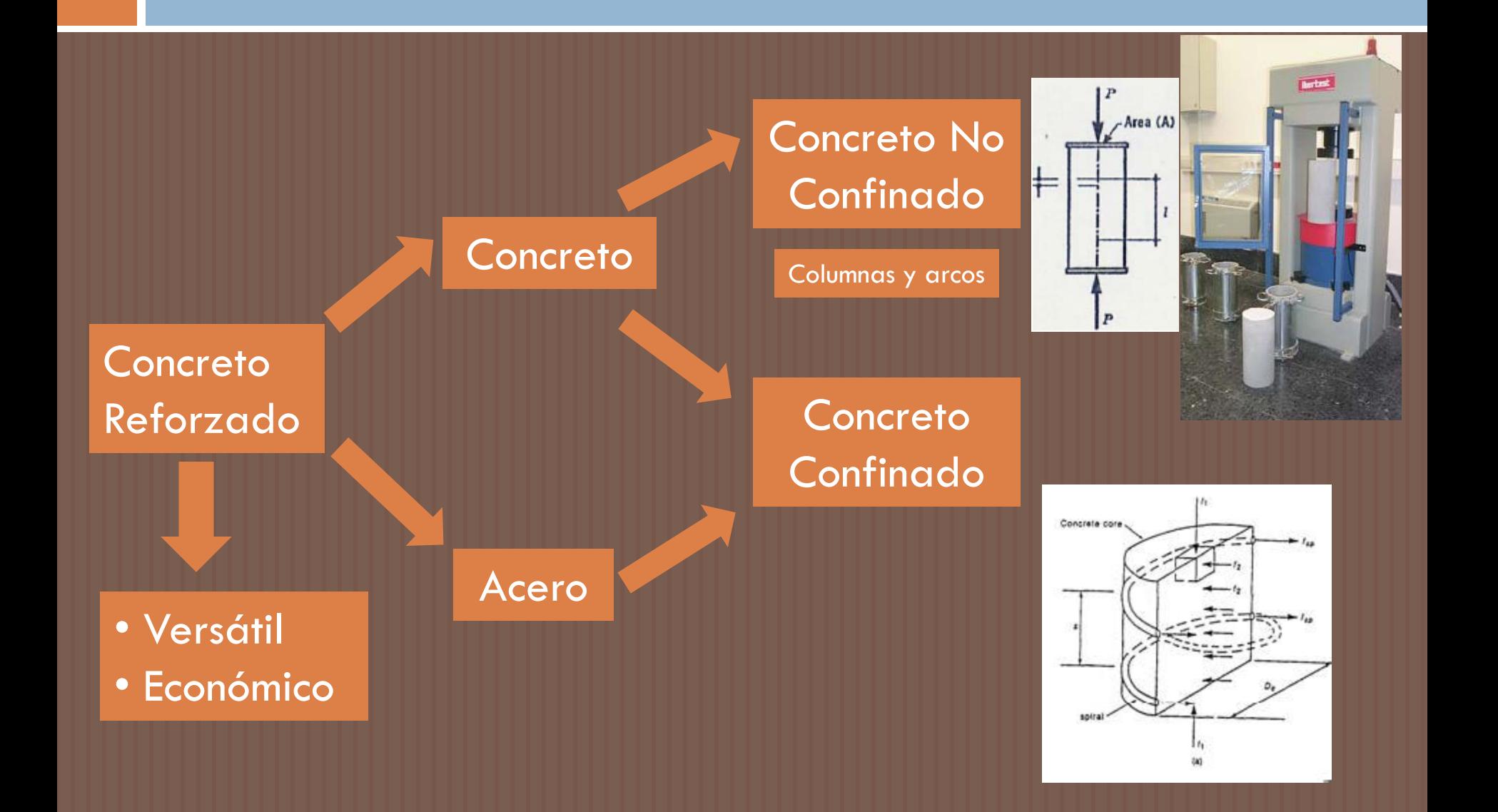

#### MATERIALES: Concreto Reforzado - Confinamiento

Varilla transversa

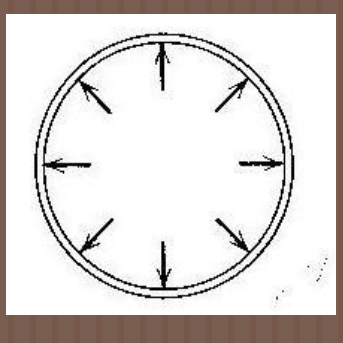

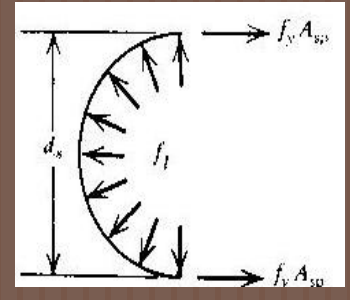

**Confinamiento con espirales o aros sometidos a tensión axial (Tomado de Park y Paulay, 1997)**

**Espaciamiento del acero transversal (Tomado de Park y Paulay, 1997)**

/// Concreto no

-Fuerzas de<br>confinamiento

Varilla transversal

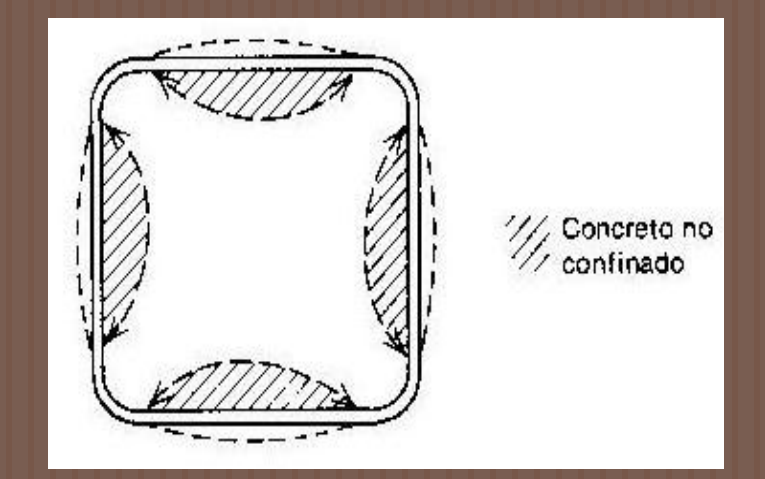

**Los estribos rectangulares proveen confinamiento efectivo solo en las esquinas y en la región central de la sección. (Tomado de Park y Paulay, 1997)**

#### MATERIALES: Concreto Reforzado - Relación Esfuerzo-Deformación

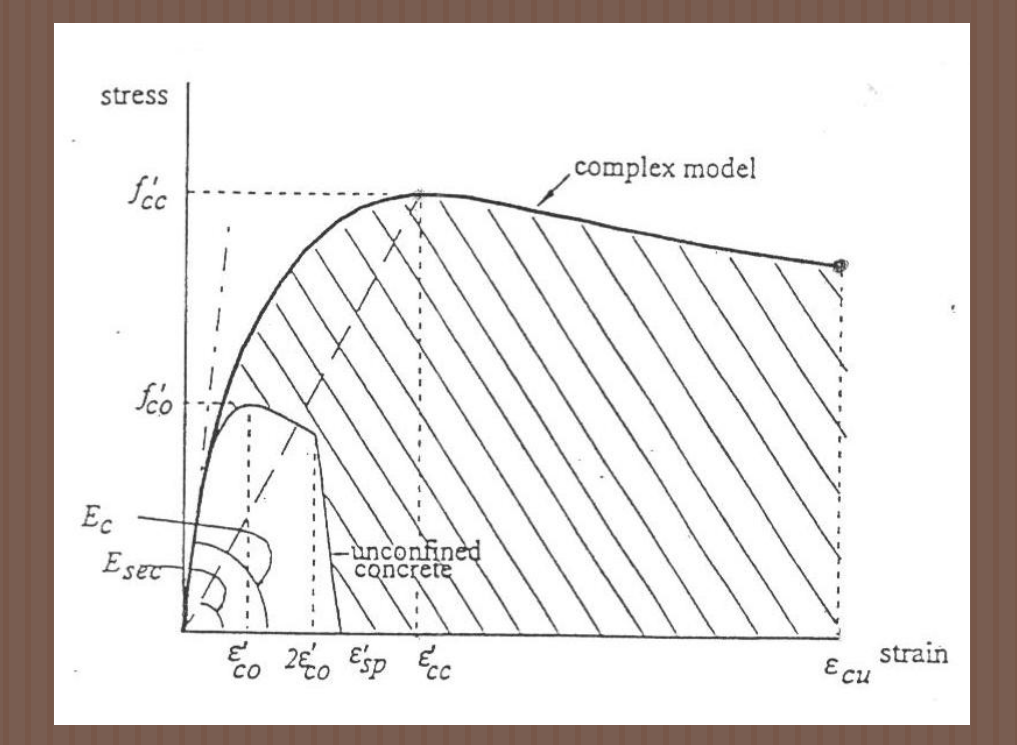

Modelo de Mander para Concreto Confinado y No Confinado aplicado para cualquier forma de sección y nivel de confinamiento. (Tomada de Priestley, Seible y Calvi, 1996)

# MATERIALES: Acero

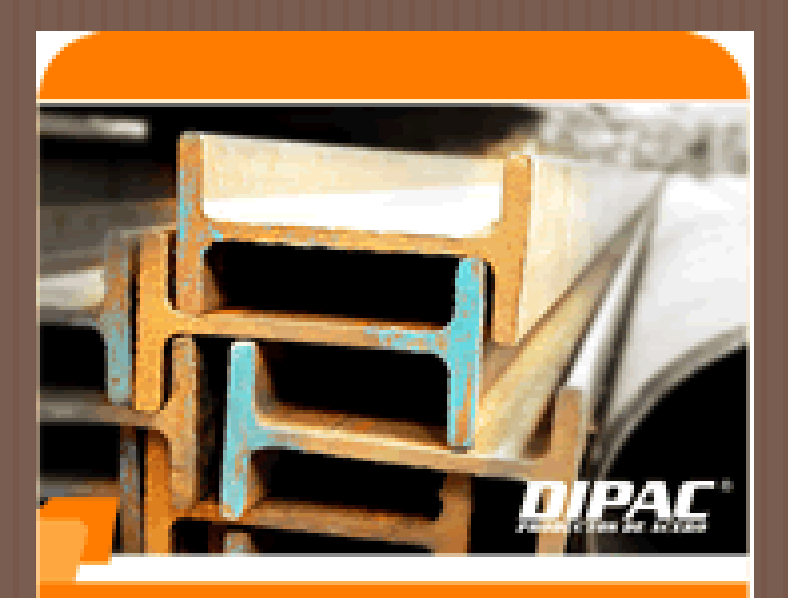

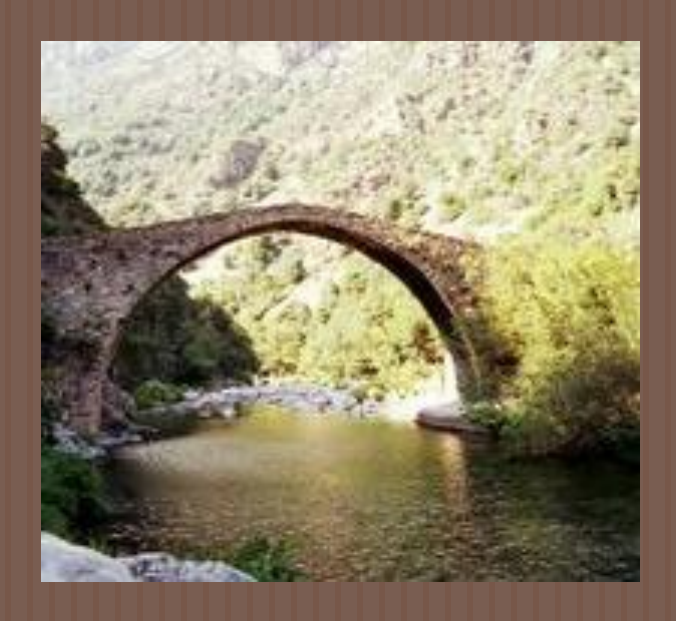

*fy* = 15x *f'<sup>c</sup>* (Compresión)  $f_y = 100 \times f_t$  (Tensión)

COSTOSO EN ECONÓMICO

# MATERIALES: Acero

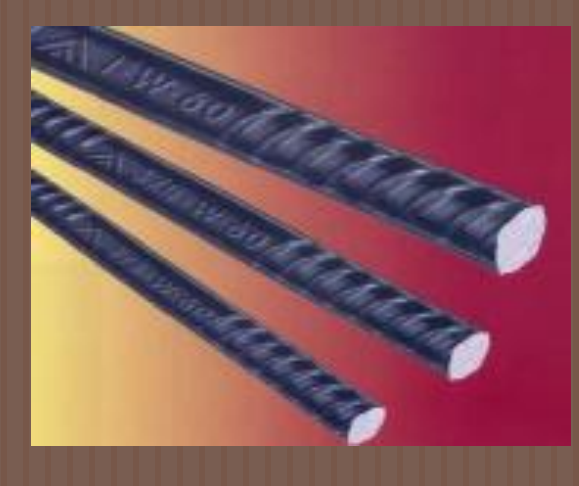

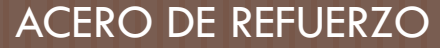

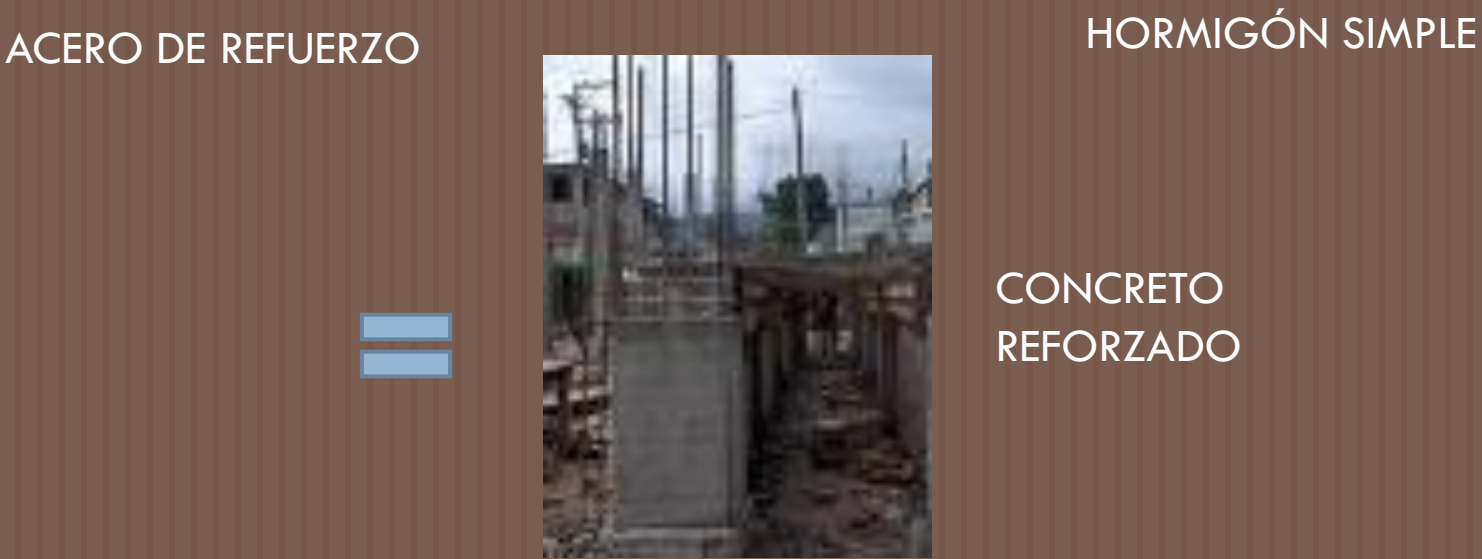

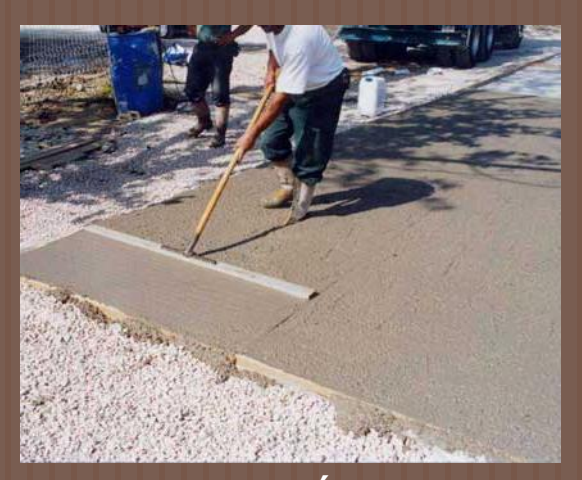

**CONCRETO** REFORZADO

#### MATERIALES: Acero - Relación Esfuerzo-Deformación

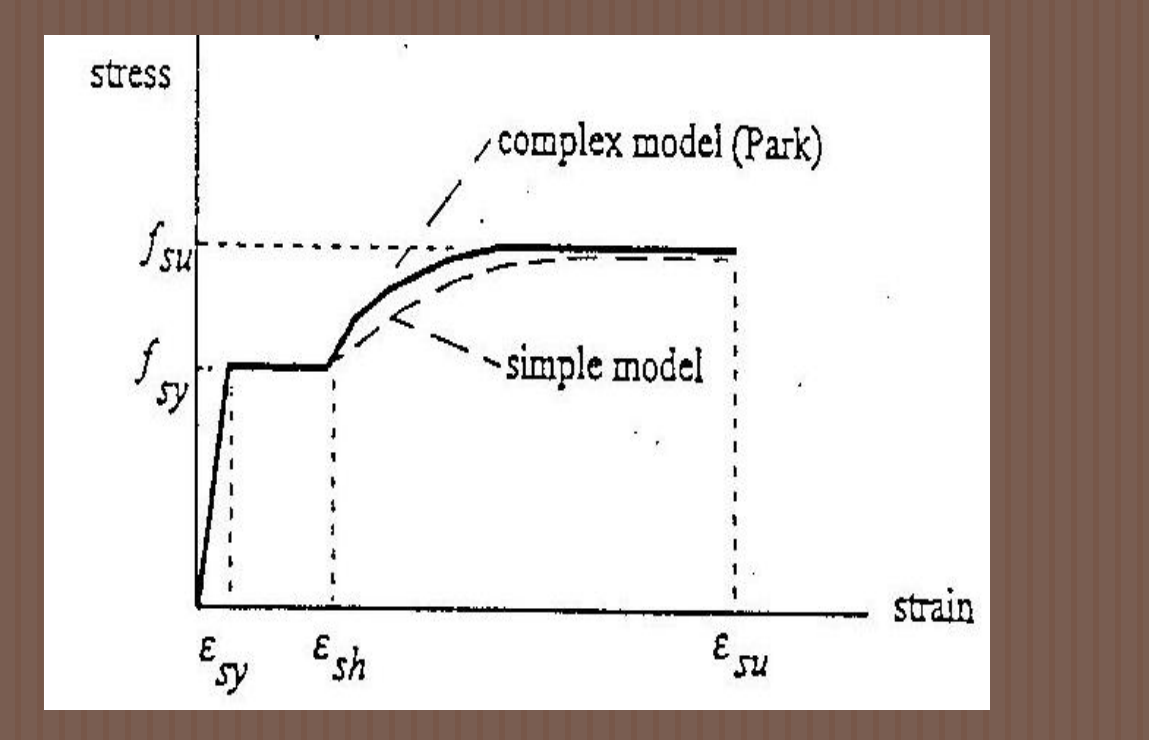

El modelo de Park que define los valores más importantes de la curva esfuerzo-deformación del acero. (Tomada de Seyed, 1994 - 1995)

# COLUMNAS

Las columnas pueden dividirse en:

*1.) columnas cortas*, en las cuales la carga última para una excentricidad dada está solamente gobernada por la resistencia de los materiales y las dimensiones de la sección transversal.

*2.) columnas esbeltas,* en las cuales la carga última también está influida por la esbeltez, lo que produce flexión adicional debido a las deformaciones transversales.

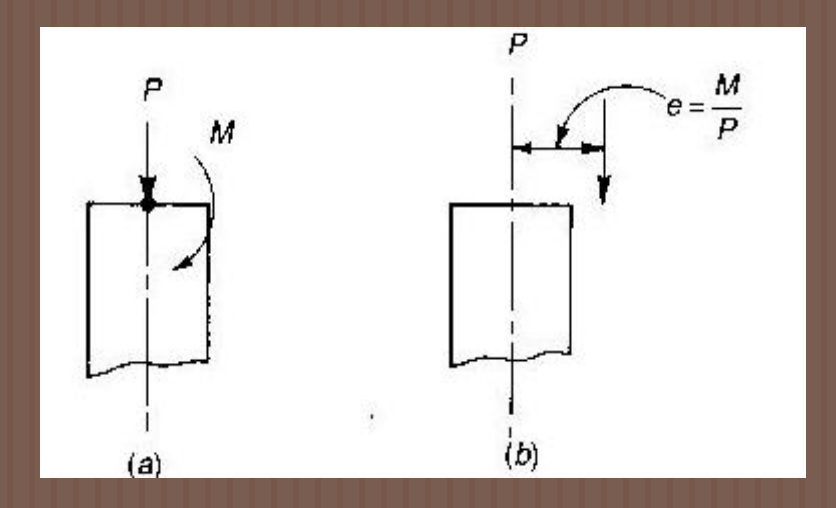

Columna sometida a carga axial y flexión (Tomada de Nilson, 1999)

# COLUMNAS: Secciones Típicas

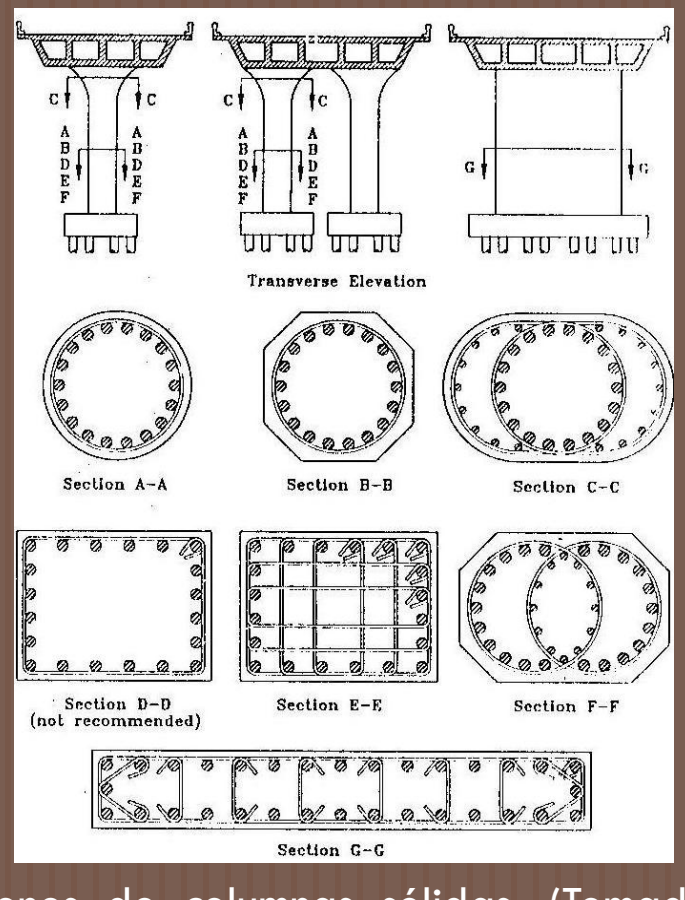

Secciones de columnas sólidas. (Tomado de Priestley, Seible y Calvi 1996)

### COLUMNAS: Diagramas de Interacción

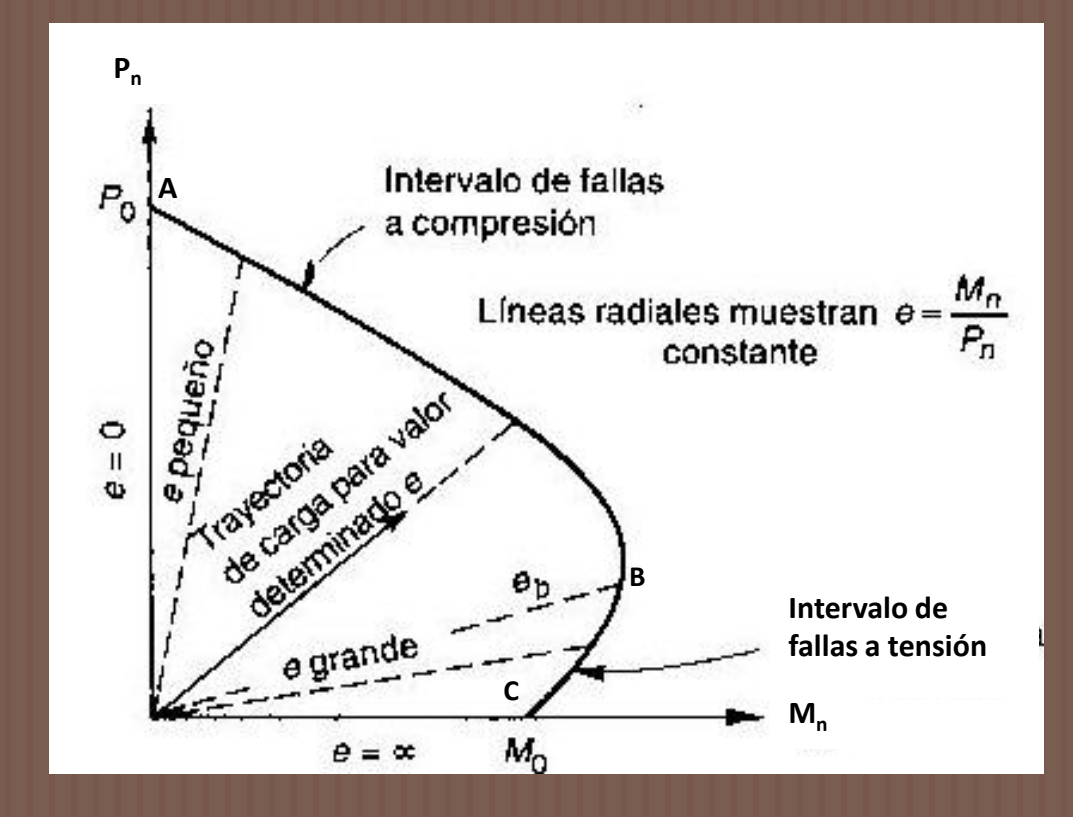

Diagrama de interacción para la resistencia nominal de una columna sometida a flexión y carga axial combinadas. (Tomado de Nilson, 1999).

### COLUMNAS: Relaciones Momento-Curvatura

- La relación momentocurvatura de una sección de hormigón armado se obtiene a partir de los modelos del hormigón y del acero, además depende de la geometría y refuerzo longitudinal y transversal.
- La curvatura de un elemento se define como la rotación por longitud unitaria del miembro

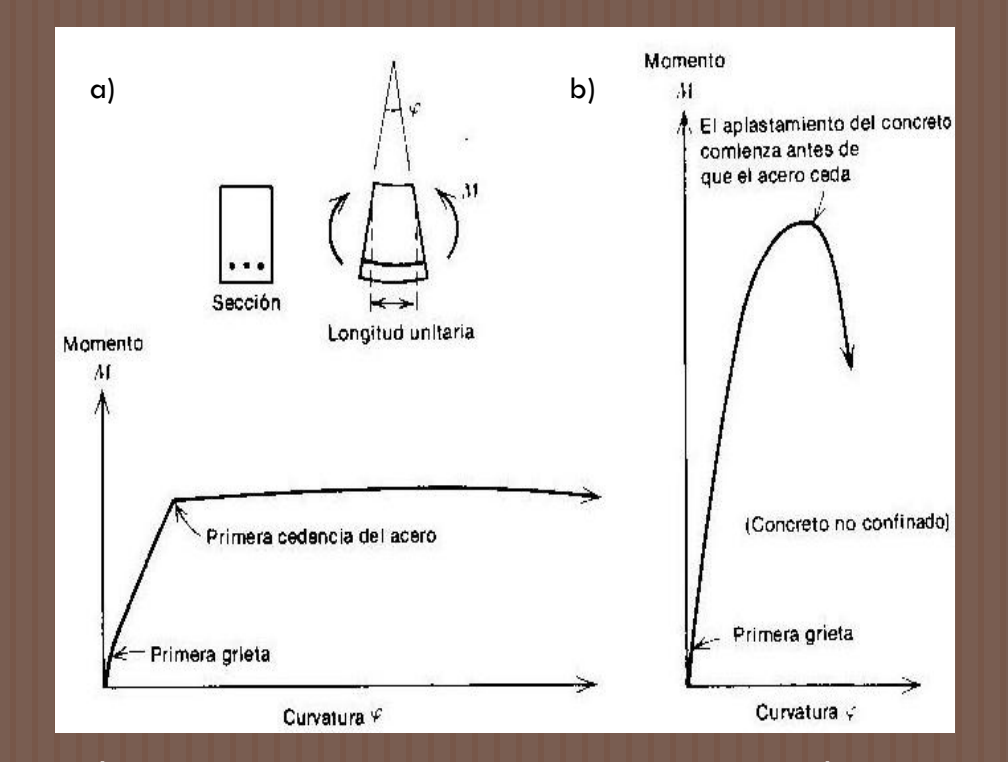

Relaciones momento curvatura para secciones de viga simplemente reforzadas, (a) Sección que falla a tensión,  $\text{R}{<}\text{R}_{\text{b}}$ . (b) Sección que falla a compresión,  $\rm R\texttt{>}R_{b}$ . (Tomada de Park y Paulay, 1997)

#### COLUMNAS: Relaciones Momento-Curvatura

**Para mayor facilidad, se** considera una aproximación bilineal para la relación momento curvatura donde resaltan los términos:

1.) Curvatura de cedencia equivalente  $\Phi_{v}$ 2.) Curvatura plástica  $\Phi_{p}$ 3.) Curvatura última  $\Phi_{\shortparallel}$ 

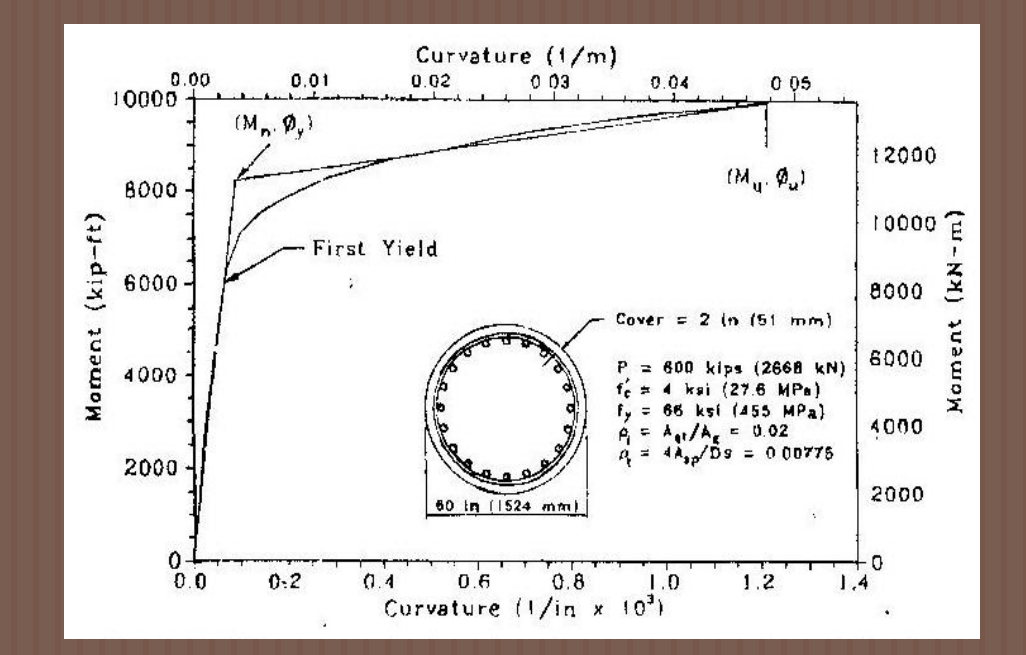

Aproximación bilineal de la relación Momento-Curvatura de una columna. (Tomado de Priestley, Seible y Calvi, 1996)

#### COLUMNAS: Consideraciones-Dimensionamiento

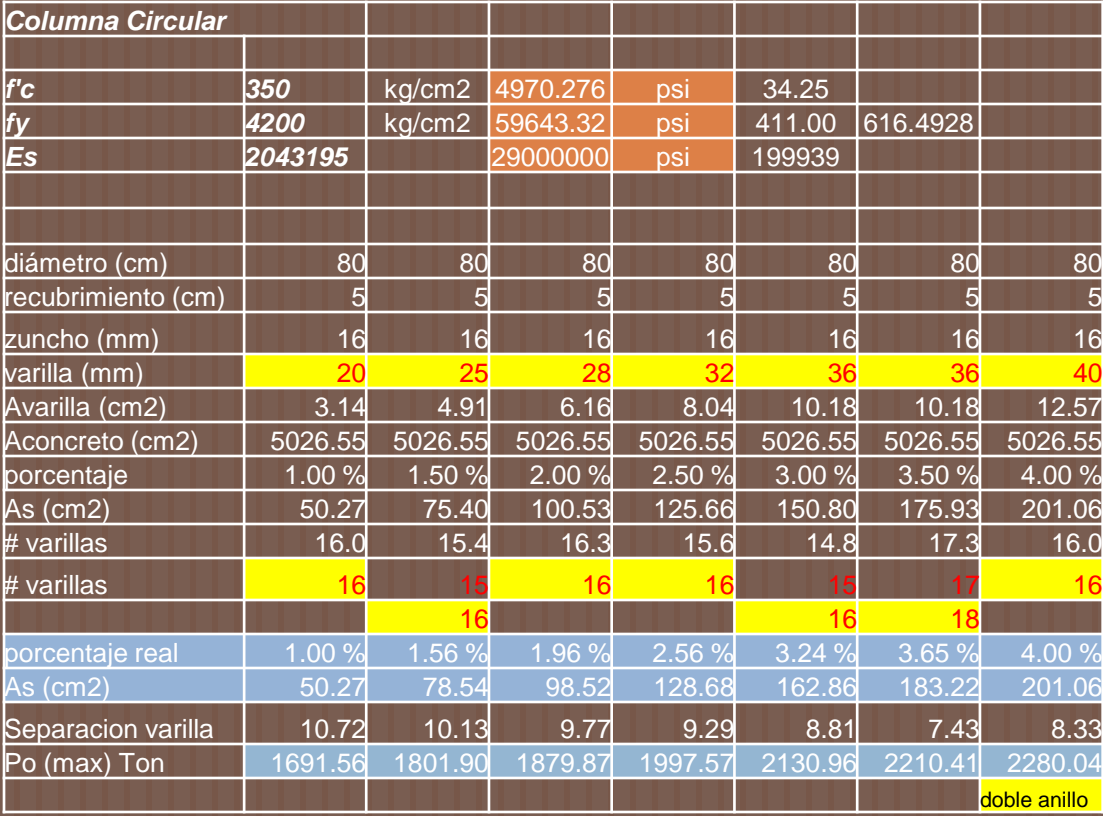

# XTRACT v. 3.0.8

- El programa UCFyber fue creado originalmente en la Universidad de California en Berkeley por el Dr. Charles Chadwell. En el 2001 Imbsen Software Systems adquirió el UCFyber y este fue renombrado como XTRACT.
- El XTRACT es en general un programa de análisis de secciones transversales de cualquier forma geométrica y material sujetas a cualquier tipo de carga. Las funciones de análisis disponibles que posee son:
	- 1. ) Análisis de Interacción Fuerza Axial-Momento
	- 2.) Análisis Momento-Curvatura
	- 3.) Análisis de Interacción Momento-Momento

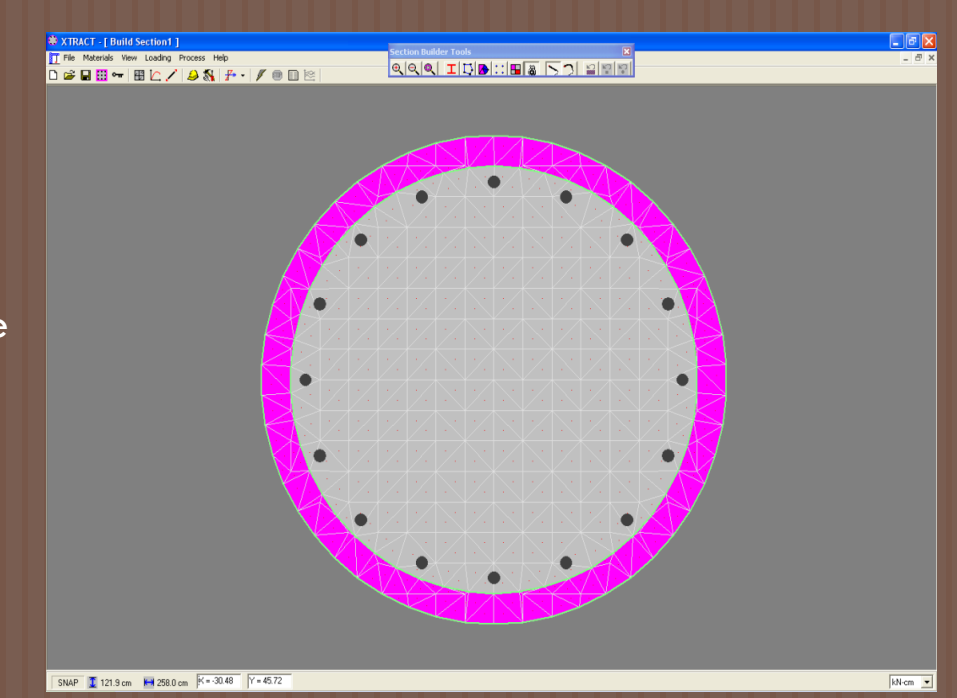

#### Ventana principal del programa XTRACT

# XTRACT v3.0.8: Crear una sección

Enter Section Name:

Select Material Type:

Start From:

Select Units:

Section1

Template

Template

**User Defined** l Section File

#### Paso 1:

- Menú *File*/*New Project* o a través de la barra de herramientas con el ícono<sup>D</sup>
- El primer cuadro de diálogo permite agregar los datos del propietario y el nombre del proyecto.

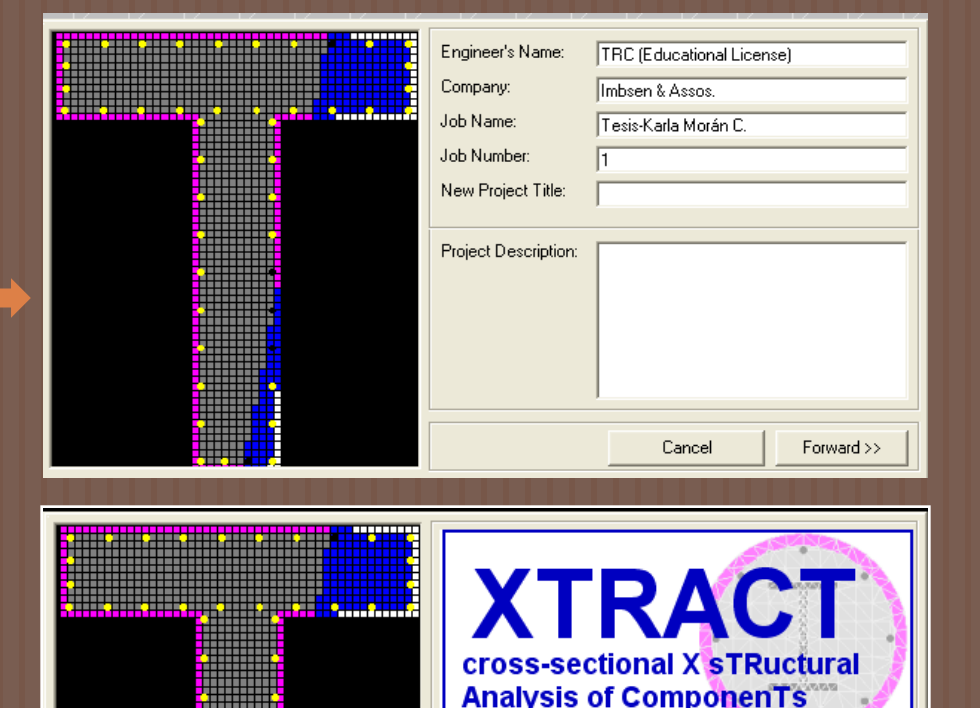

Section1

kN-om

<< Back

Template

Confined Concrete

 $\blacktriangledown$  $\overline{\phantom{0}}$ 

Begin XTRACT

n Name:

#### Paso 2:

**En el recuadro que aparece** a continuación se selecciona la forma como iniciar el proyecto, las unidades en la que se va a trabajar

# XTRACT v3.0.8: Crear una sección

- La opción *Template* presenta diferentes tipos de secciones.
- **Para comprender mejor, se** analizará un ejemplo con las siguientes características:
	- 1.) Sección circular. 2.) Espiral ф=16 mm c/10cm

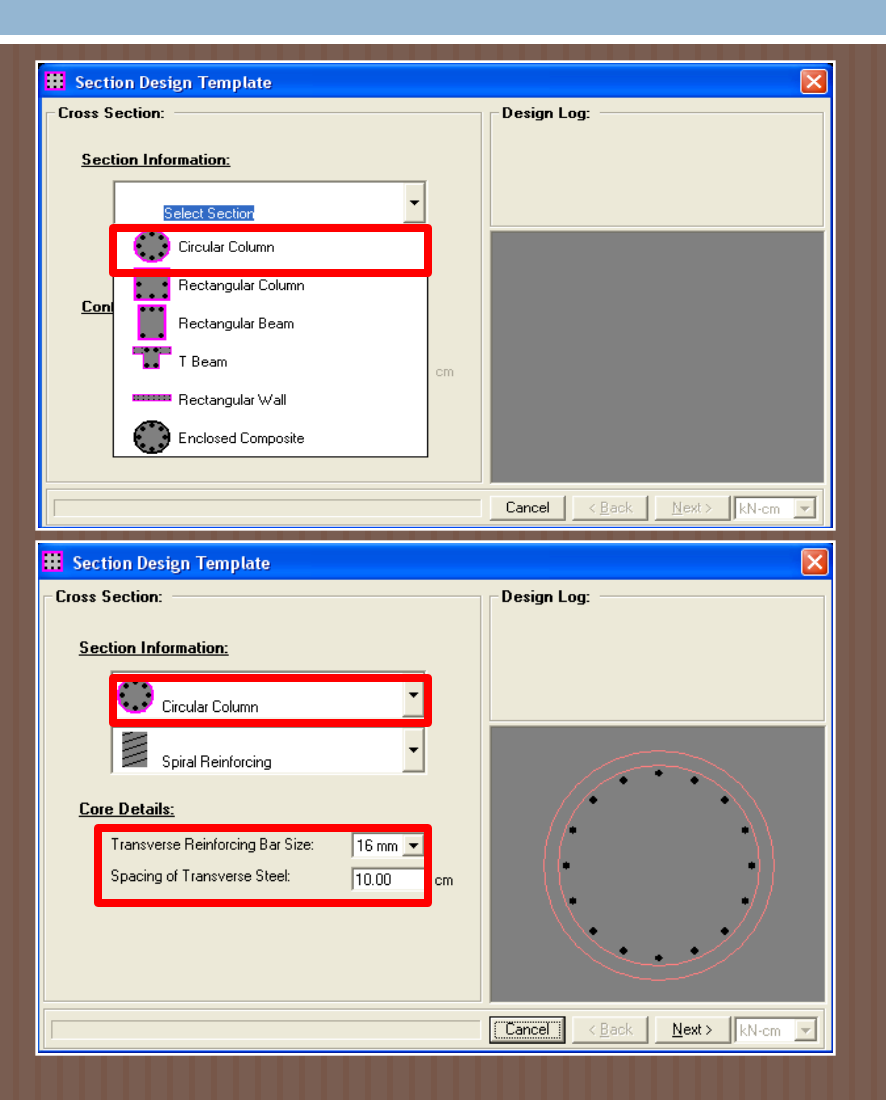

## XTRACT v3.0.8: Crear una sección Geometría

- Geometría: D=80 cm Recubrimiento =5 cm 16varillas ф=20 mm
- Materiales:
	- 1.) Concreto No confinado 2.) Concreto Confinado 3.) Acero de refuerzo

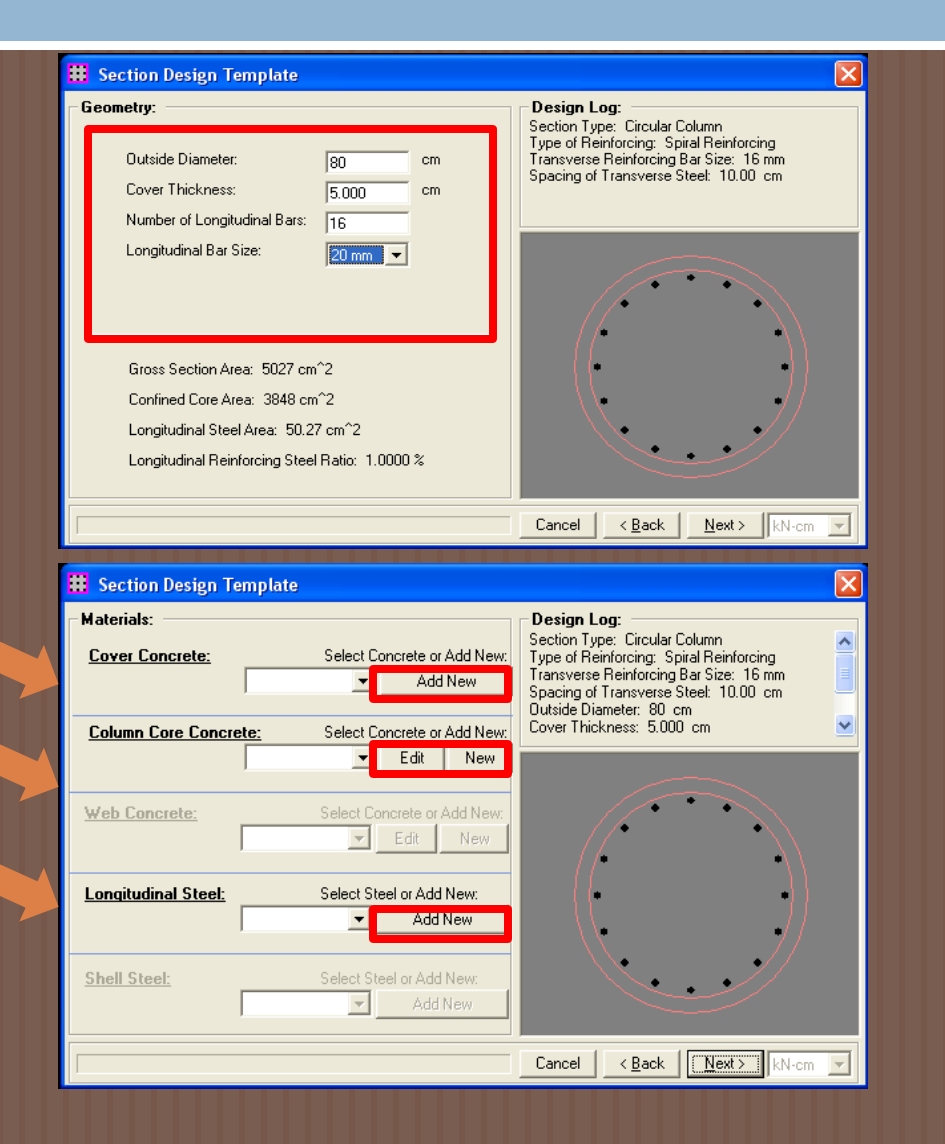

## XTRACT v3.0.8: Crear una sección **Materiales**

#### **n** Concreto No Confinado Parámetros: 1.) Resistencia del cilindro a los 28 días: *f´<sup>c</sup>* 2.) Resistencia a la tensión *(f<sup>t</sup> )* 3.) Deformación de fluencia *(ecy)* 4.) Deformación última*(ecu)* 5.) Deformación en el desprendimiento *(esp)* 6.) Deformación de falla 7.) Módulo elástico *(E<sup>c</sup> )*

#### $\overline{\phantom{a}}$  Unconfined Concrete  $\overline{\mathsf{x}}$ Name of Concrete Model: Unconfined1 ▾╎ 28 - Day Compressive Strength: MP<sub>a</sub> 28.00 Tension Strength: MPa lo. Yield Strain:  $1.400E - 3$ Crushing Strain: 4.000E-3 Spalling Strain:  $6.000E - 3$ Post Crushing Strength: MP<sub>a</sub> lo. Failure Strain: 1.0000 Concrete Elastic Modulus:  $25.04E + 3$ MPa Help View Delete **Apply Stress** 30,

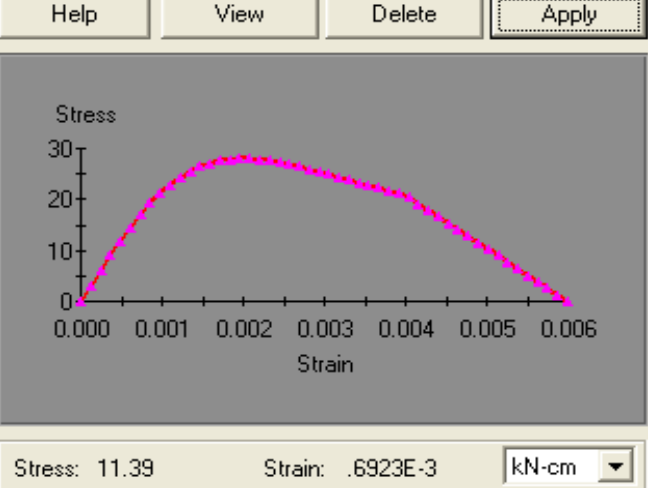

## XTRACT v3.0.8: Crear una sección **Materiales**

#### Concreto Confinado Parámetros:

1.) Resistencia del cilindro a los 28 días: *f'<sup>c</sup>* 2.) Resistencia a la tensión *(f<sup>t</sup> )* 3.) Resistencia del concreto confinado*(f'cc)* 4.) Deformación de fluencia *(ecy)* 5.) Deformación última*(ecu)* 6.) Módulo elástico *(E<sup>c</sup> )*

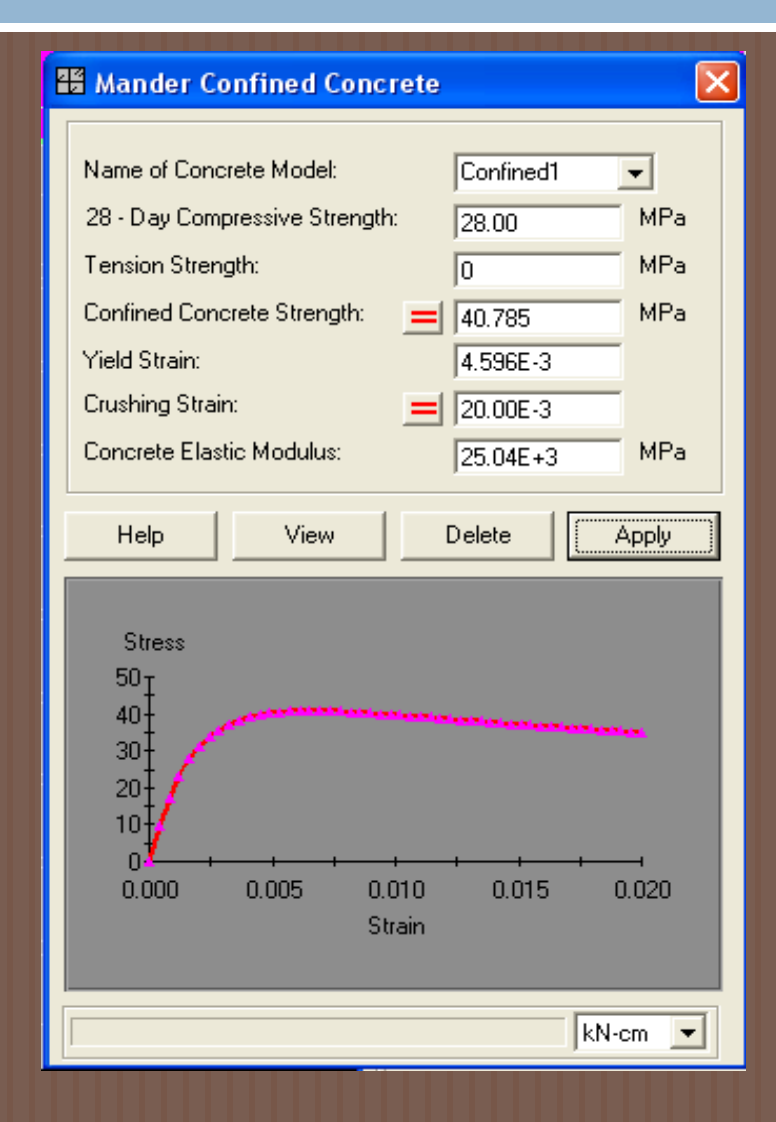

## XTRACT v3.0.8: Crear una sección **Materiales**

#### Acero de Refuerzo Parámetros:

1.) Acero Standard y Grado 2.) Resistencia a la fluencia *(f<sup>y</sup> )* 3.) Resistencia de fractura *(fsu)* 4.) Deformación en el endurecimiento por deformación*(esh)* 5.) Deformación última*(esu)* 6.) Módulo elástico *(E<sup>s</sup> )*

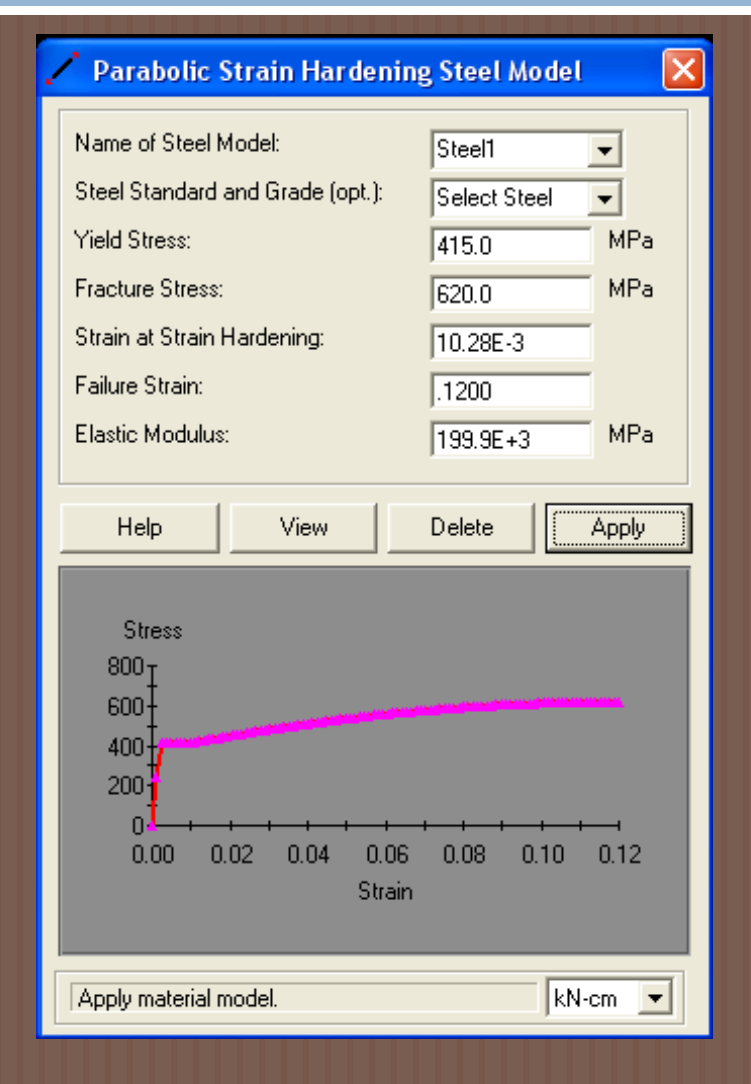

# XTRACT v3.0.8: Crear una sección

#### Paso 4:

 Una vez definidas las características de la sección circular, en la última ventana se puede cambiar el nombre de la sección e ingresar el *mesh size*. Para finalizar se da click en *Create section*.

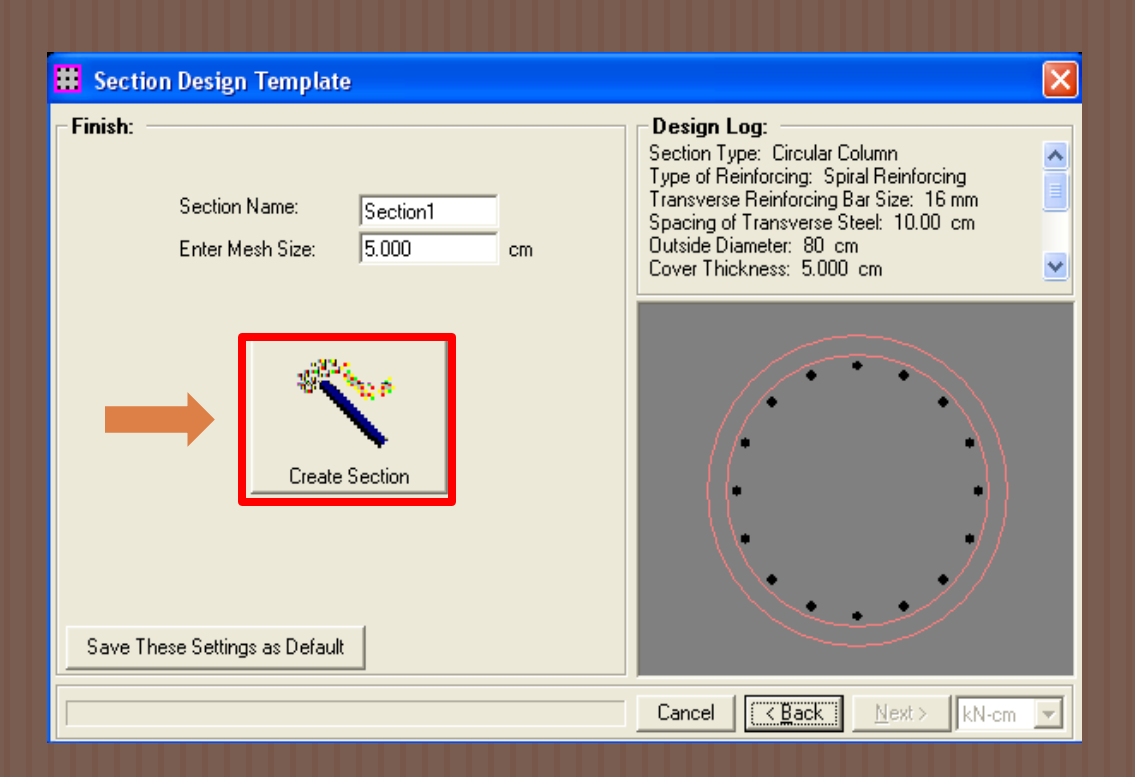

# XTRACT v3.0.8: Sección Circular

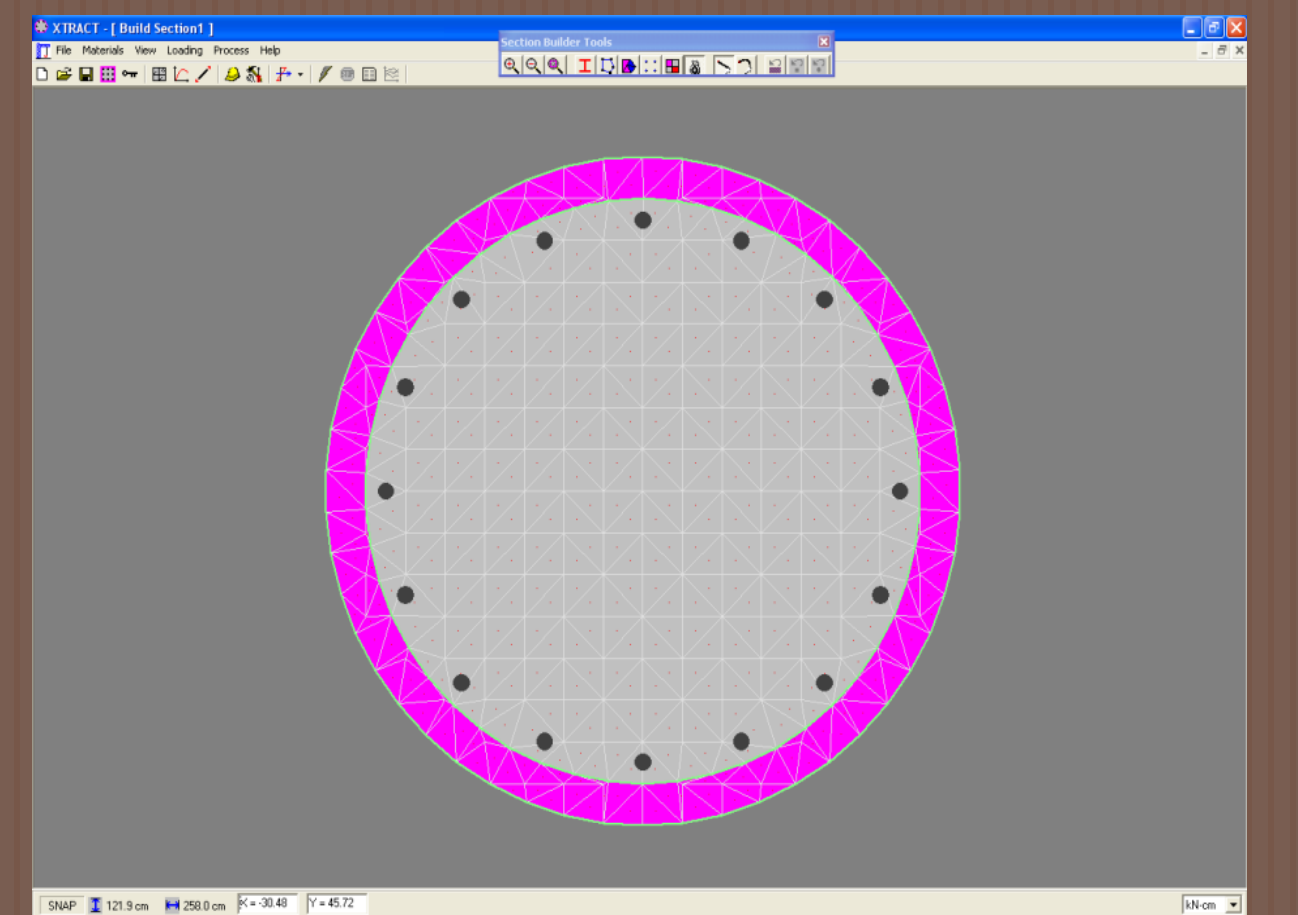

 $kN$ -cm  $\rightarrow$ 

## XTRACT v3.0.8: Cargas Interacción Carga-Momento

#### Menú *Loading/PM Interaction*

- *General*
- *PM Characteristics*
- **Limiting strains: Deformaciones máximas a l** cuales se calcula la interacción.
	- 1.) Concreto No Confinada: 0.003
	- 2.) Concreto Confinado: deformación en el esfuerzo pico

3.) Acero: deformación al inicio de la etapa endurecimiento por deformación.

#### *Loading Parameters*

*1.)* Ángulo de carga: ángulo del eje alreded del cual se aplicarán los momentos

2.) Número de puntos: el número de puntos que se obtendrán en los resultados para graficar la curva.

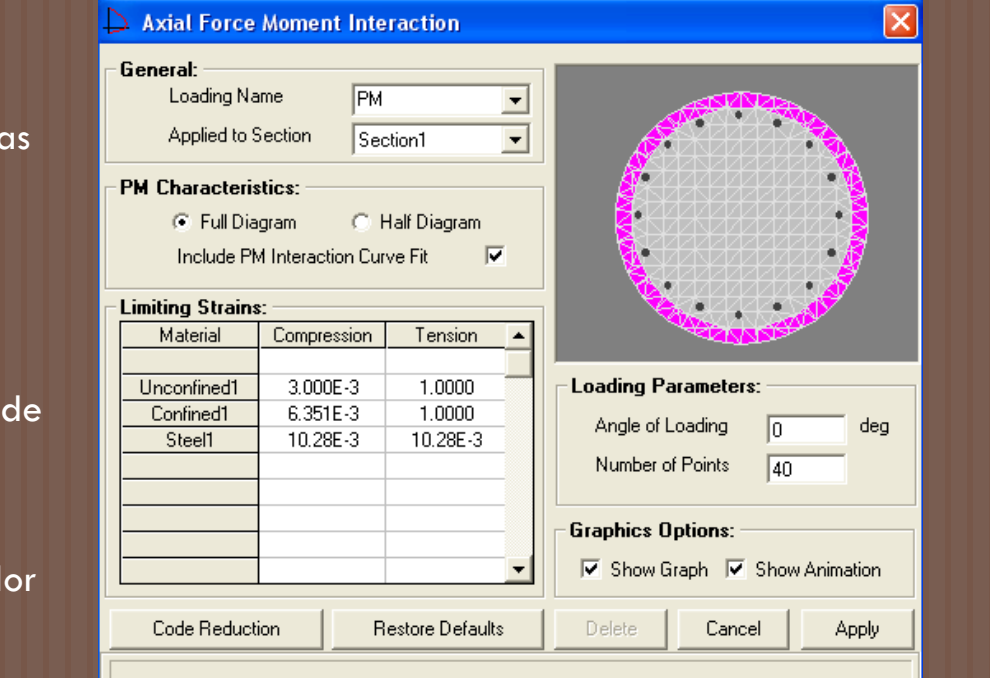

## XTRACT v3.0.8: Cargas Momento-Curvatura

- *Loading*/*Moment Curvature*
- *General*
- *Applied First Step Loads*
	- $\overline{1.}$ ) Axial Load:  $P_0$
	- 2.) Momentos
- *Incrementing Loads*

Eje alrededor del cual se realizará el análisis.

 *Calculate Moment Rotation* que permite al usuario ingresar la altura de la rótula plástica directamente o calcularla en base a algunos modelos comúnmente usados a partir del cuadro de diálogo.

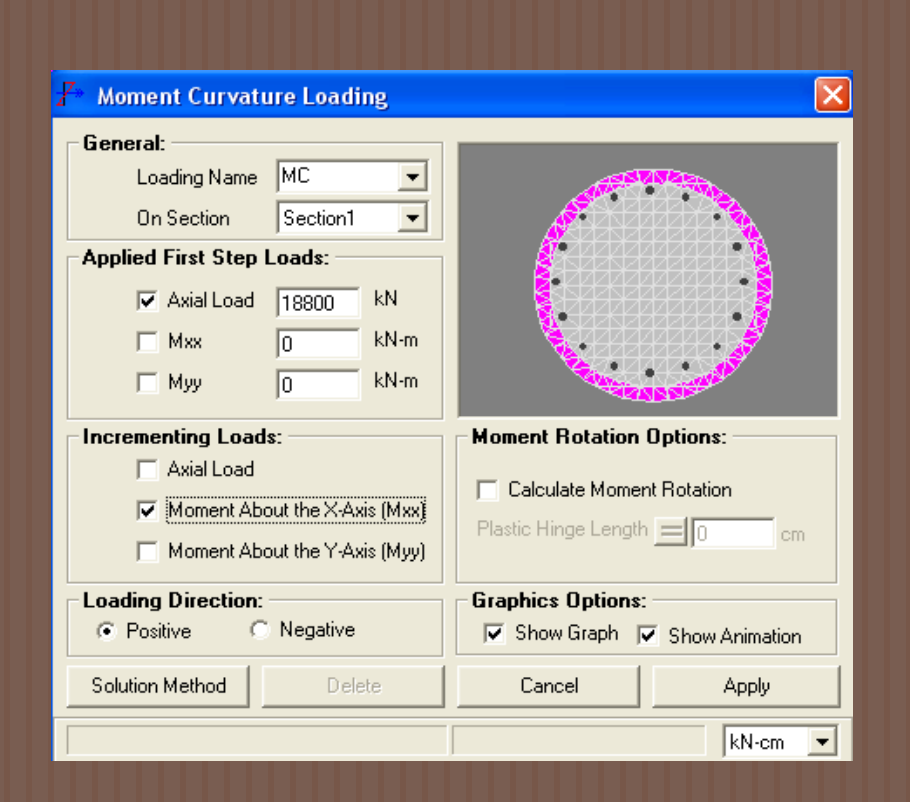

### XTRACT v3.0.8: Análisis de Interacción Carga-Momento

#### Menú *Process*/*Run Analysis*

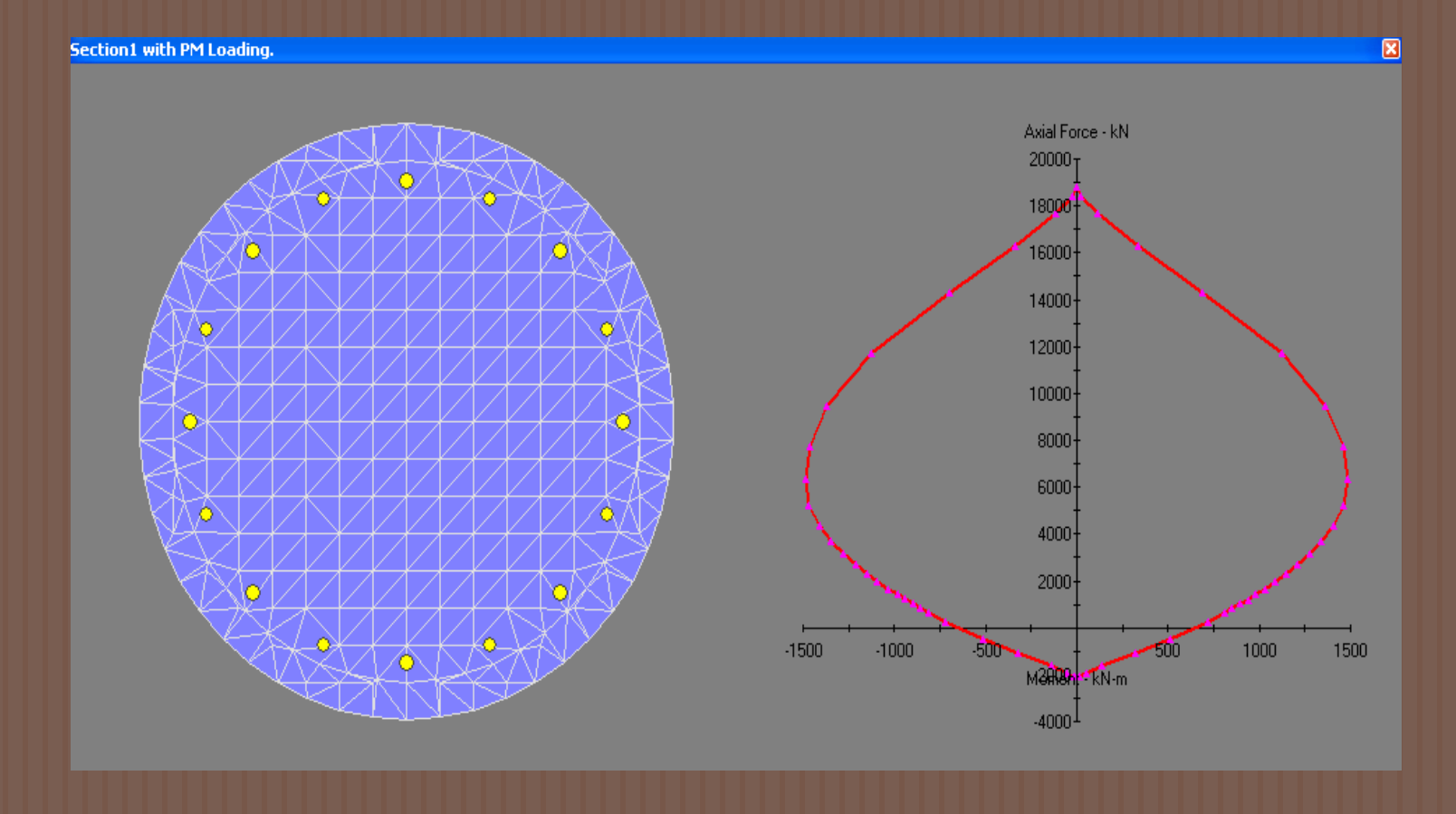

### XTRACT v3.0.8: Análisis Momento-Curvatura

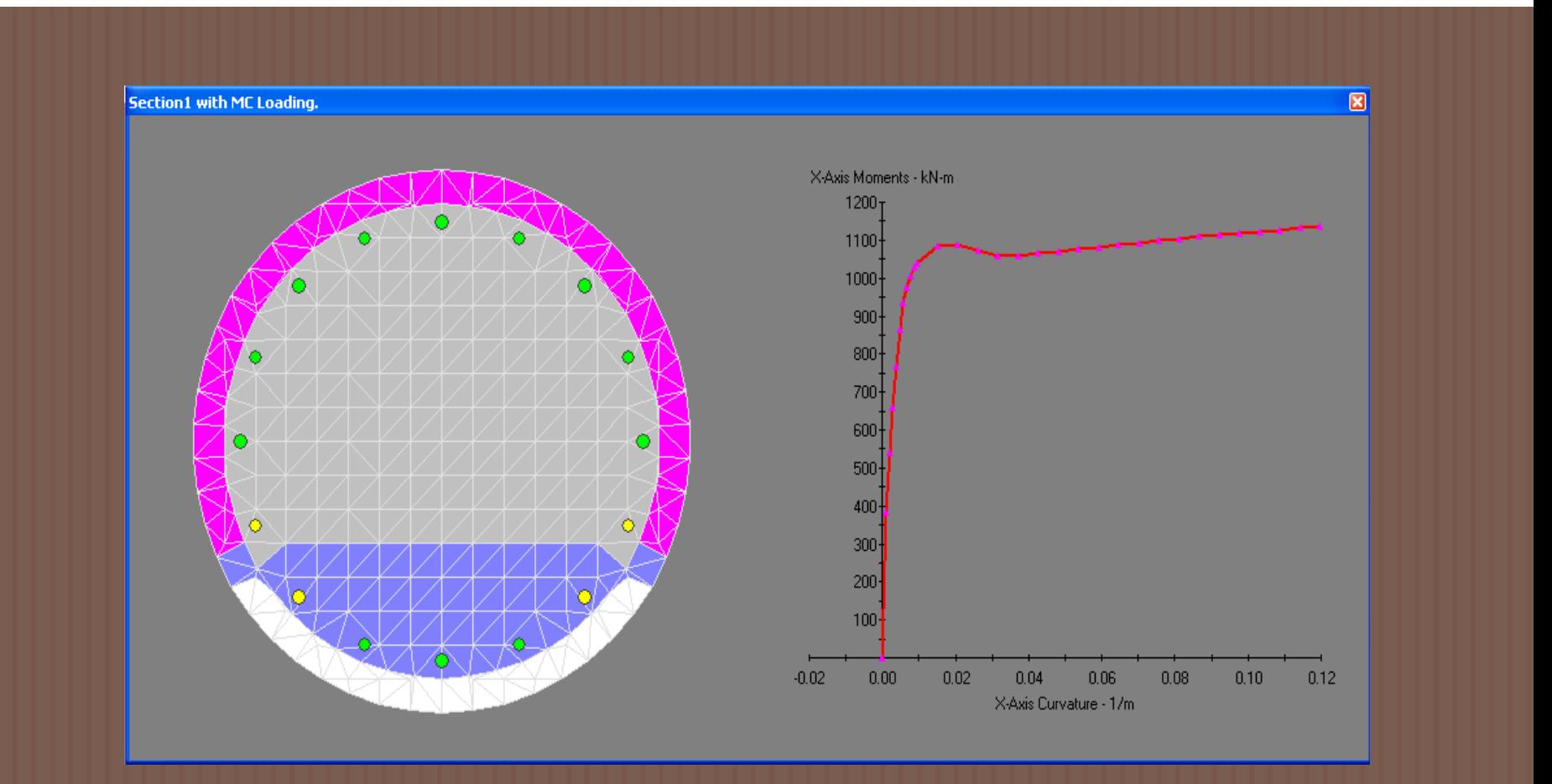

## XTRACT v3.0.8: Resultados Diagrama de Interacción

- **Process/ Add Graph**
- Graph Name: *Diagrama de Interacción*
- *Section: Section 1*
- Loading: *PM*
- X Axis: *Moments about the X-axis*
- Y Axis: *Axial Force*
- Add plot.

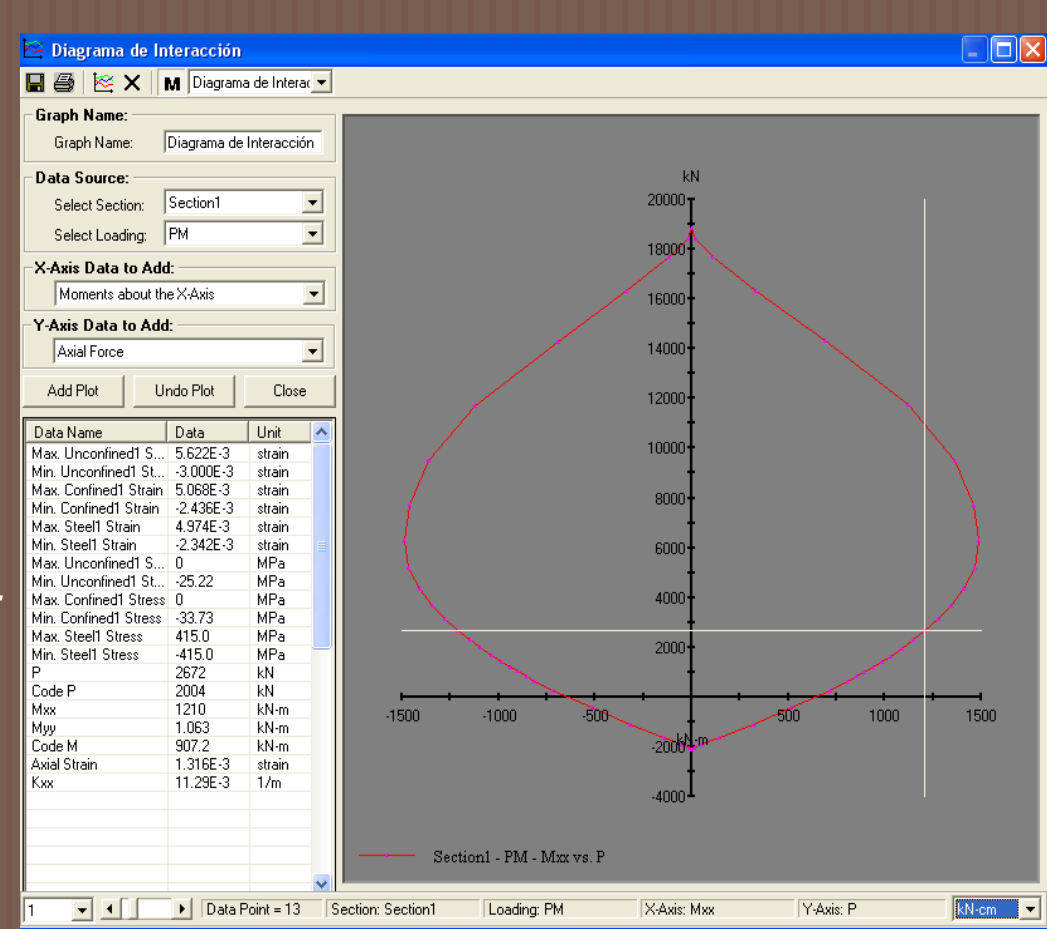

### XTRACT v3.0.8: Resultados Relación Momento-Curvatura

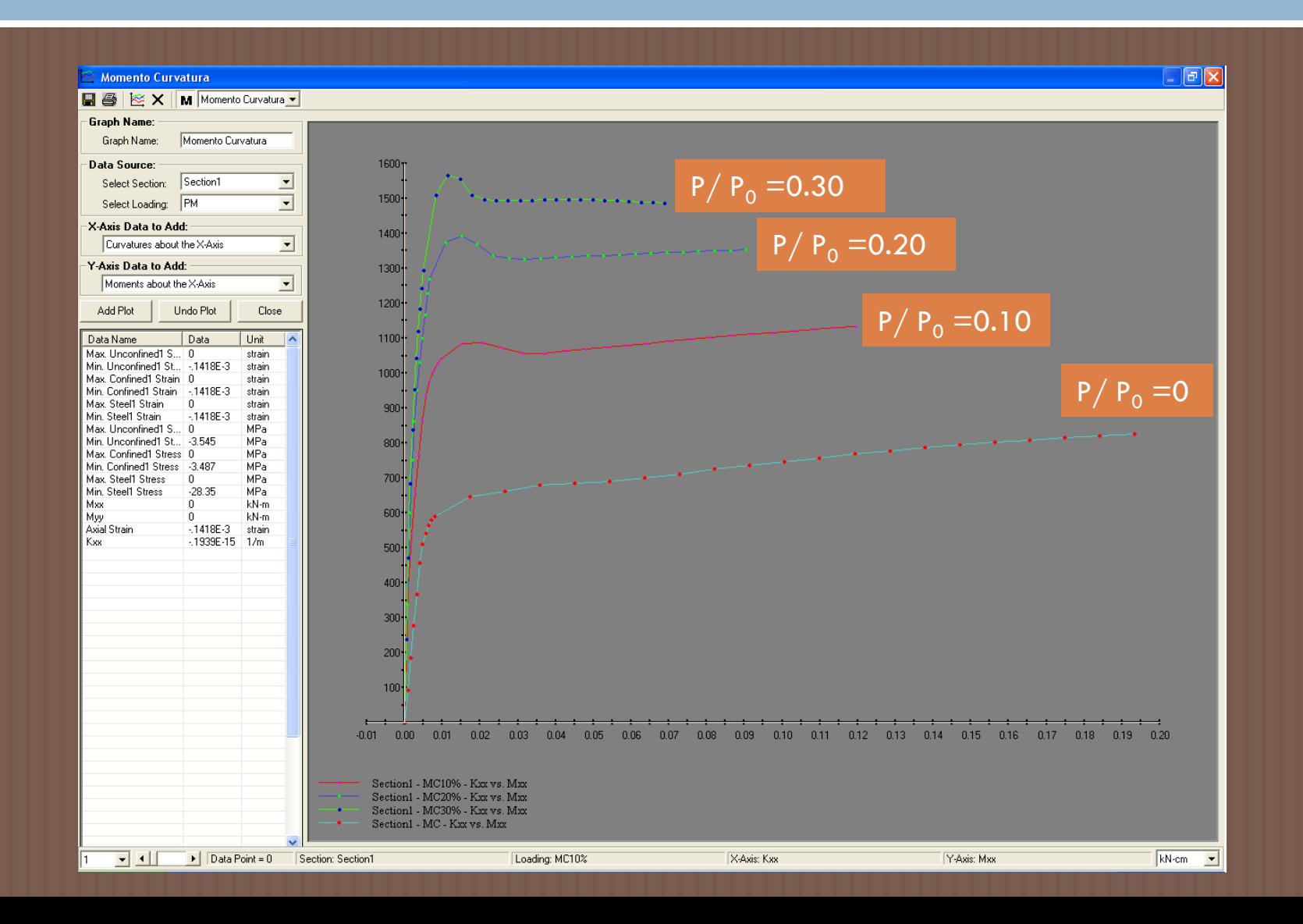

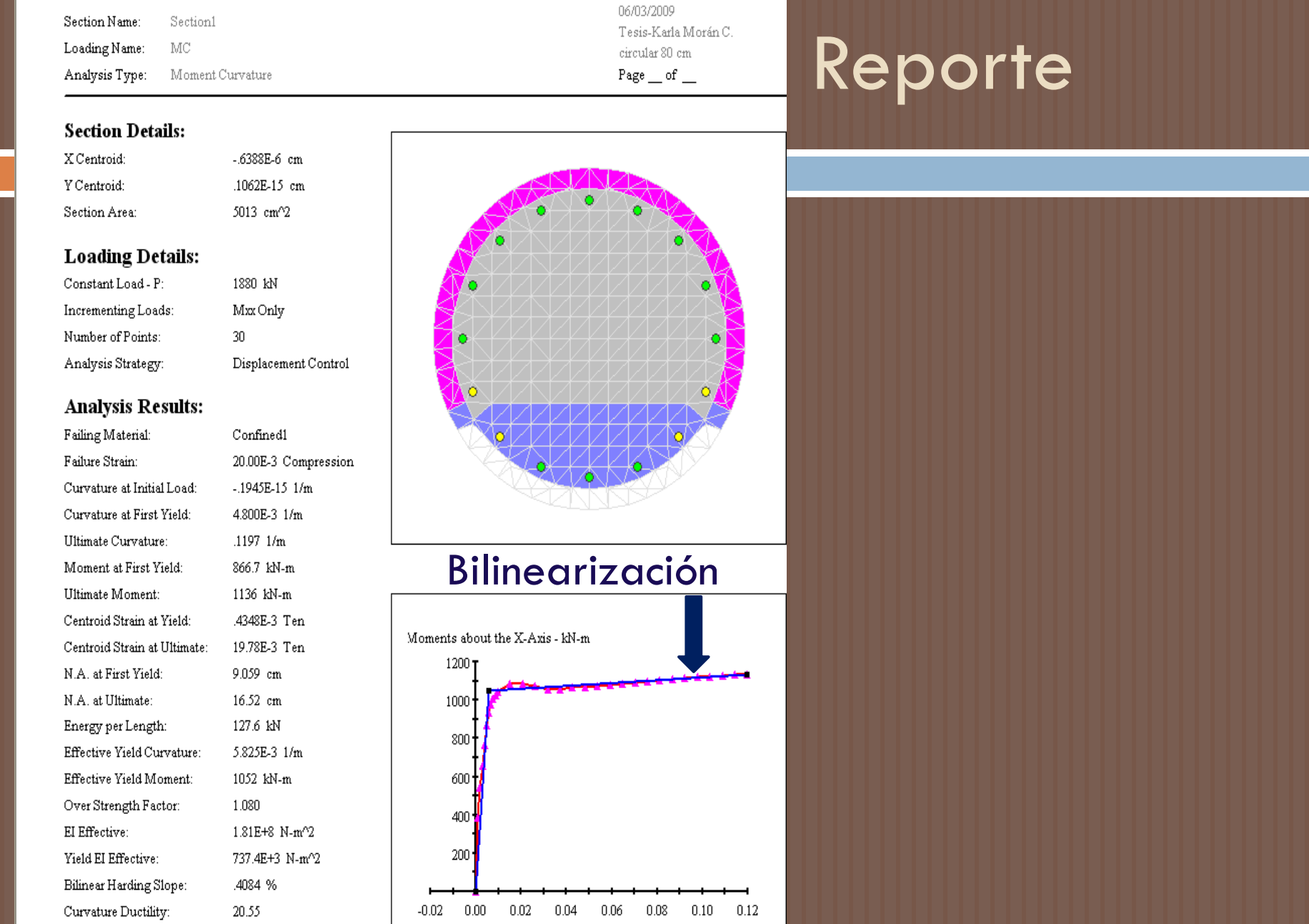

Curvatures about the X-Axis - 1/m

**Comments:** 

## XTRACT v3.0.8: Resultados Hoja de cálculo

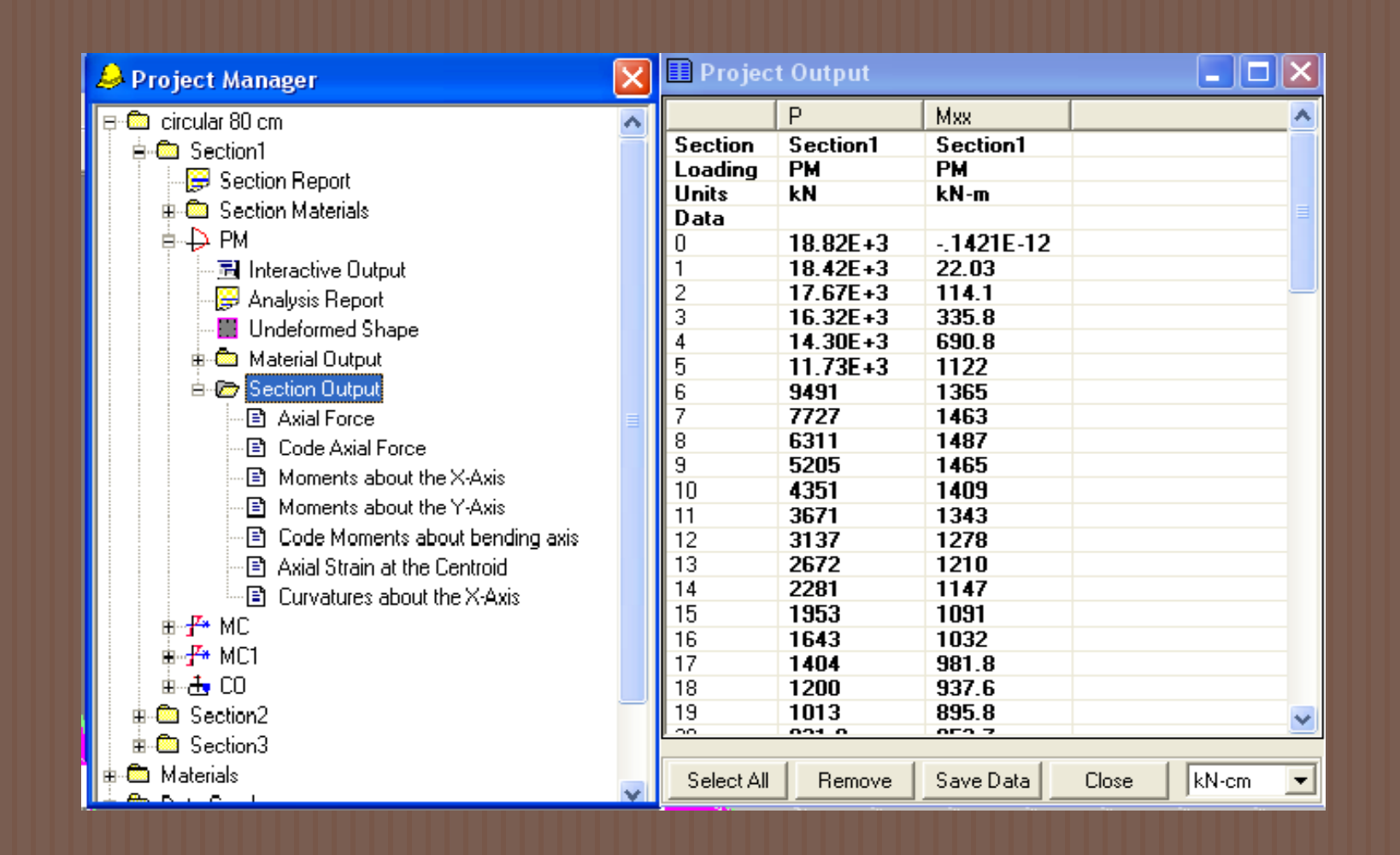

## XTRACT v3.0.8: Crear Sección Oblong

#### 1.) Nombre del proyecto

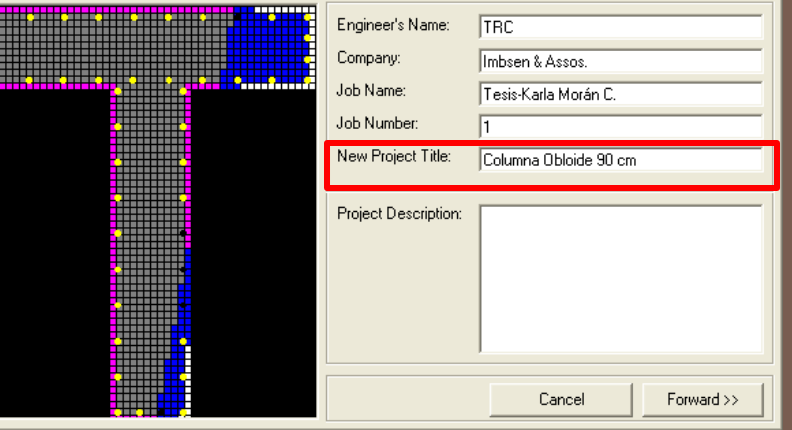

#### 2.) Tipo de proyecto

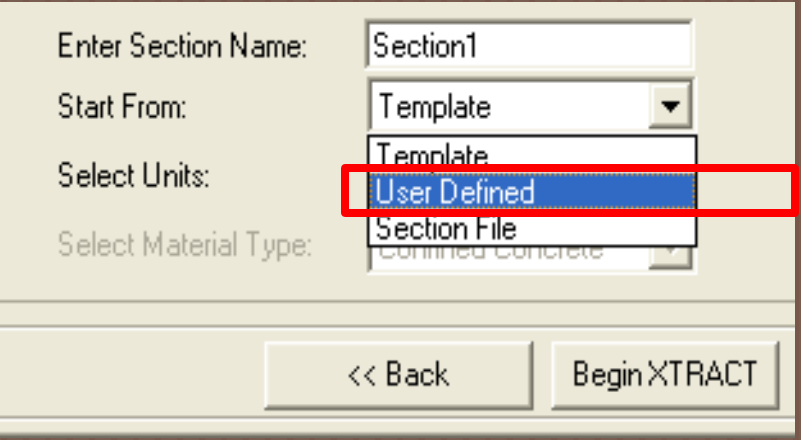

#### 3.) Materiales y Geometría

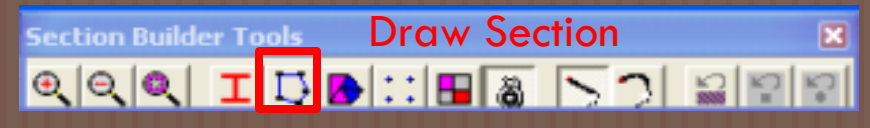

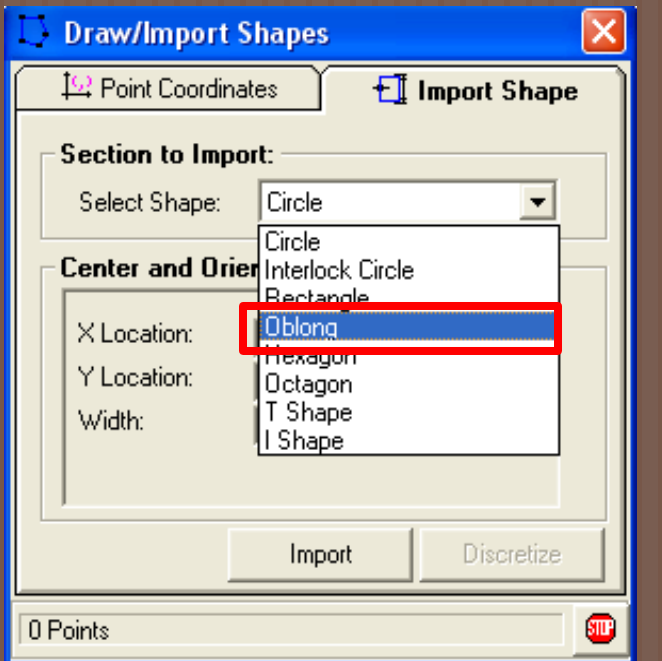
### XTRACT v3.0.8: Crear Sección Oblong

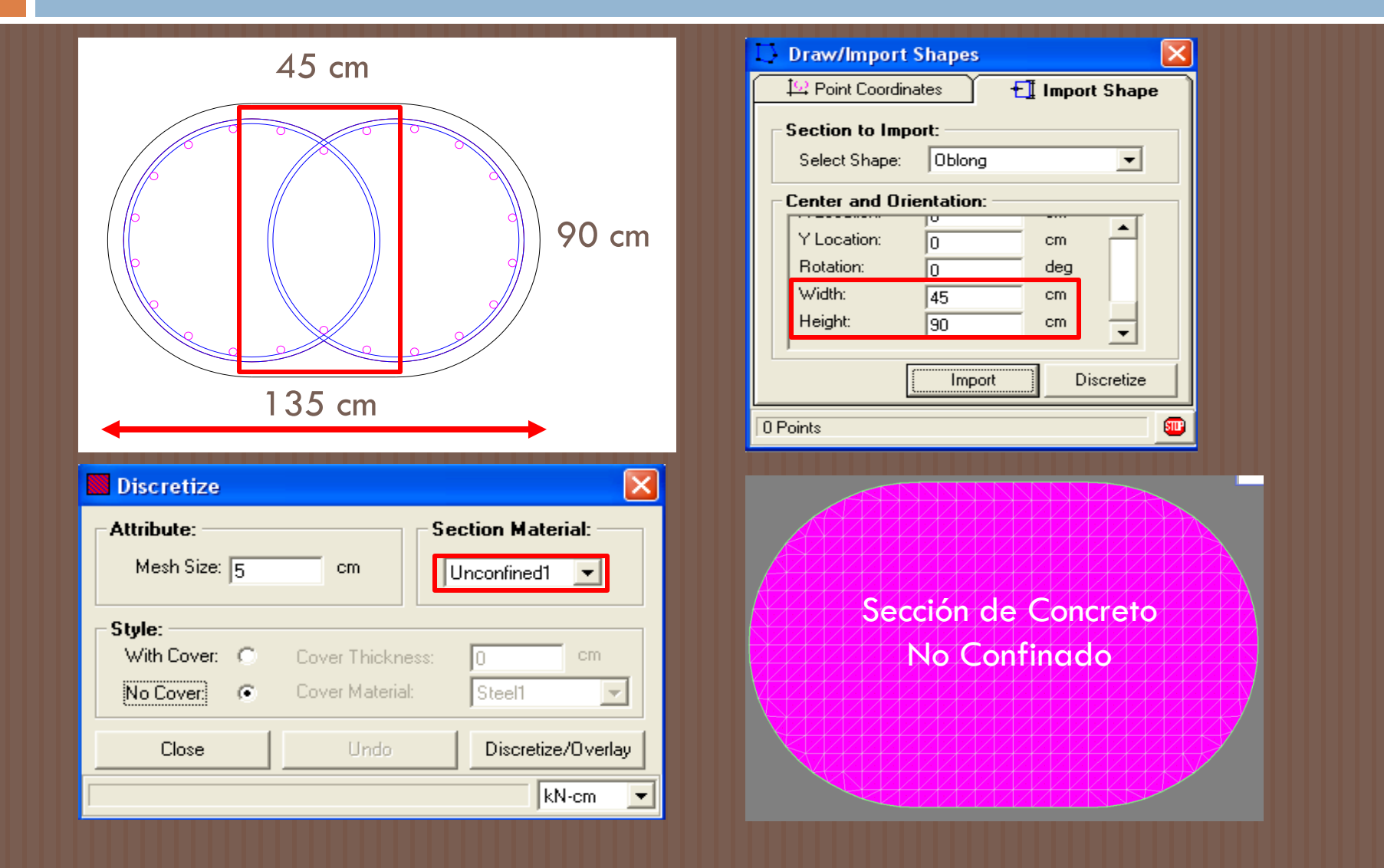

### XTRACT v3.0.8: Crear Sección Oblong

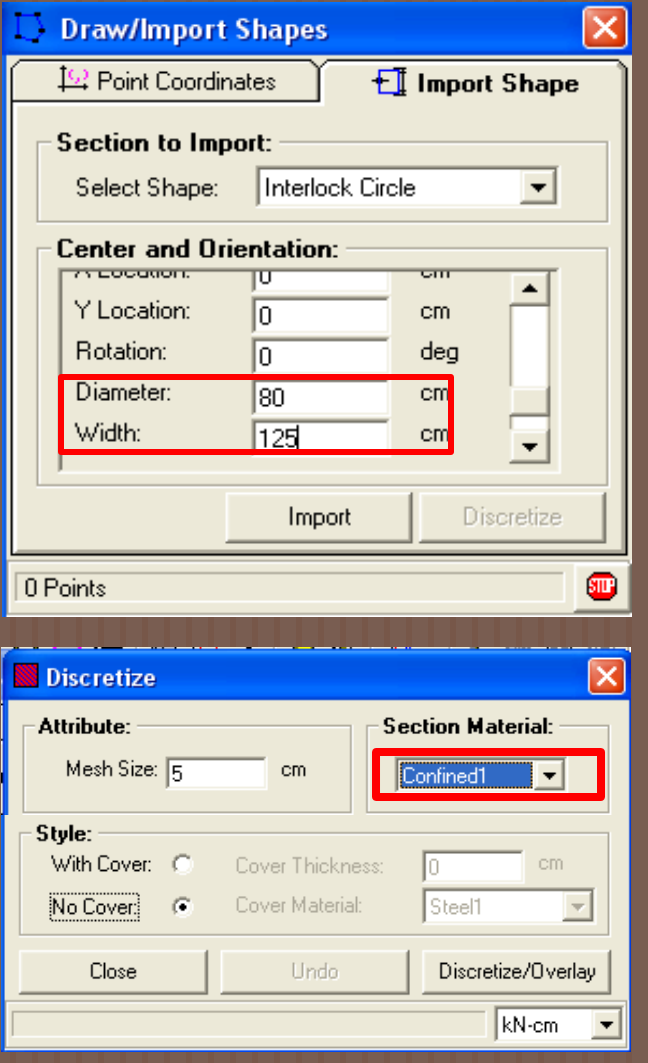

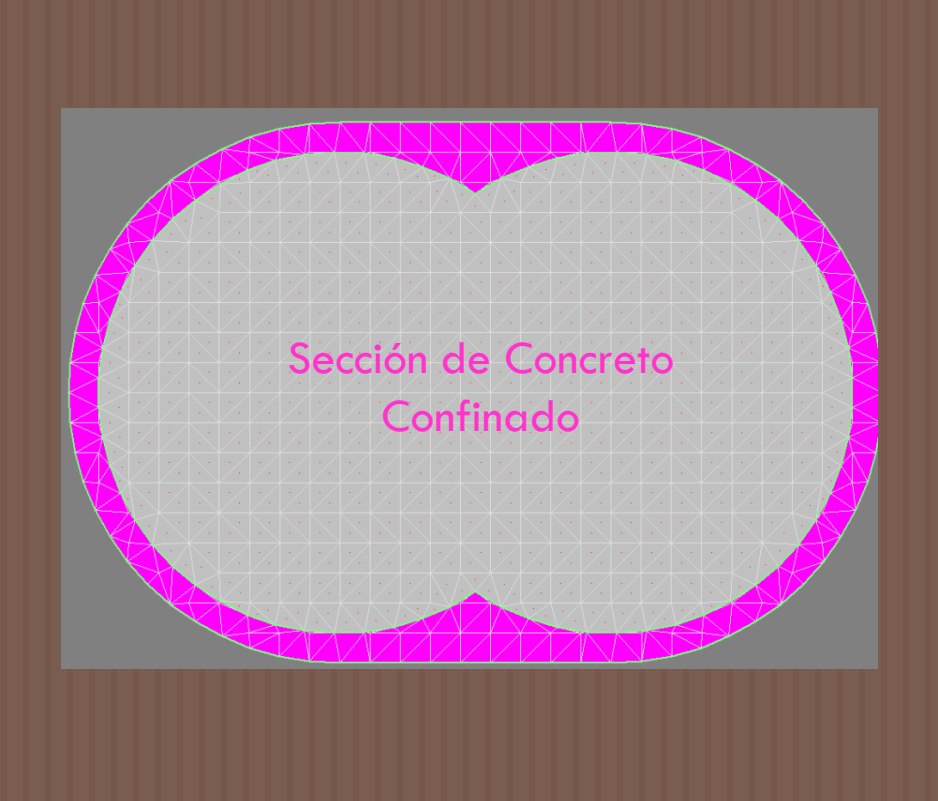

### XTRACT v3.0.8: Crear Sección Oblong Refuerzo

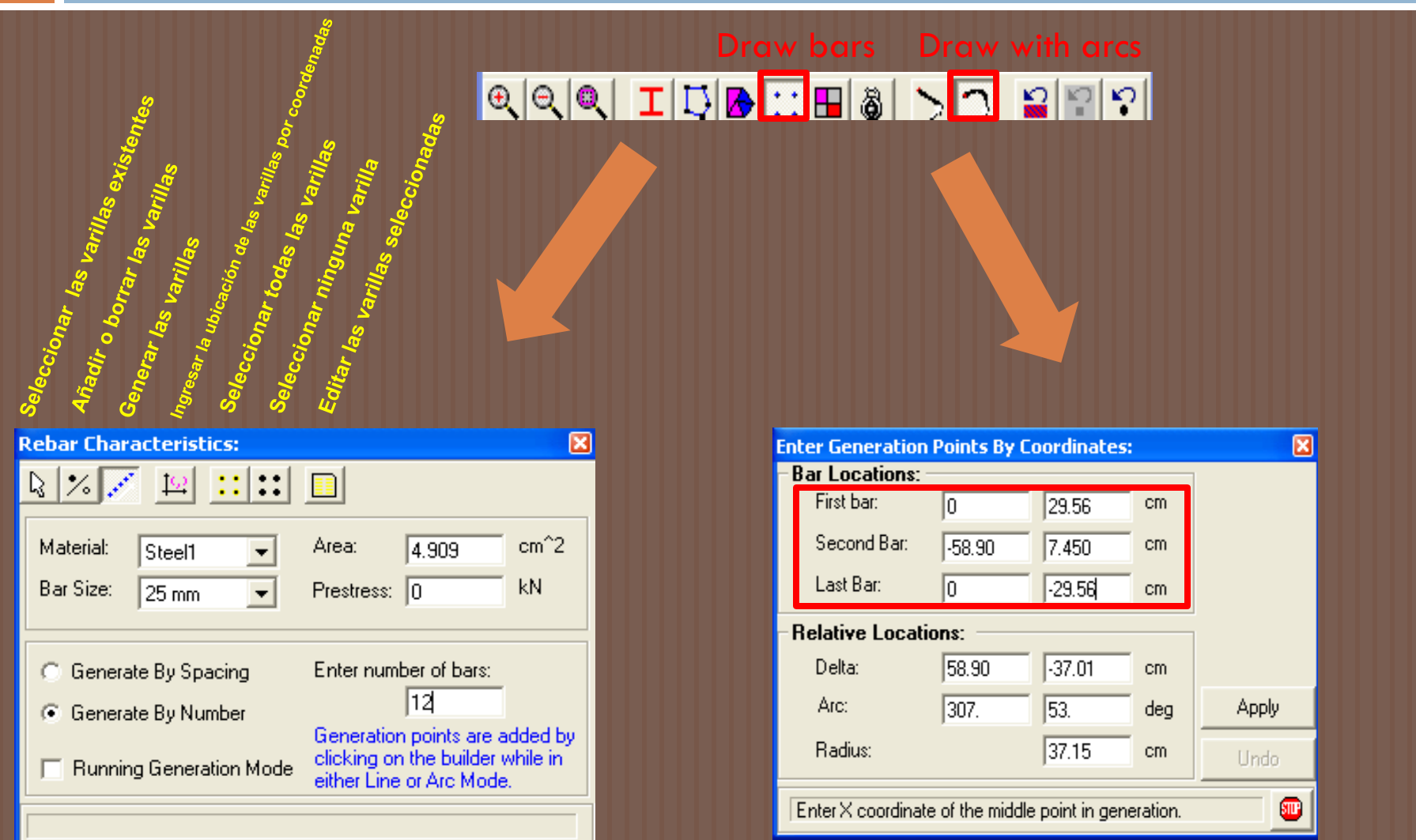

### XTRACT v3.0.8: Crear Sección Oblong Refuerzo

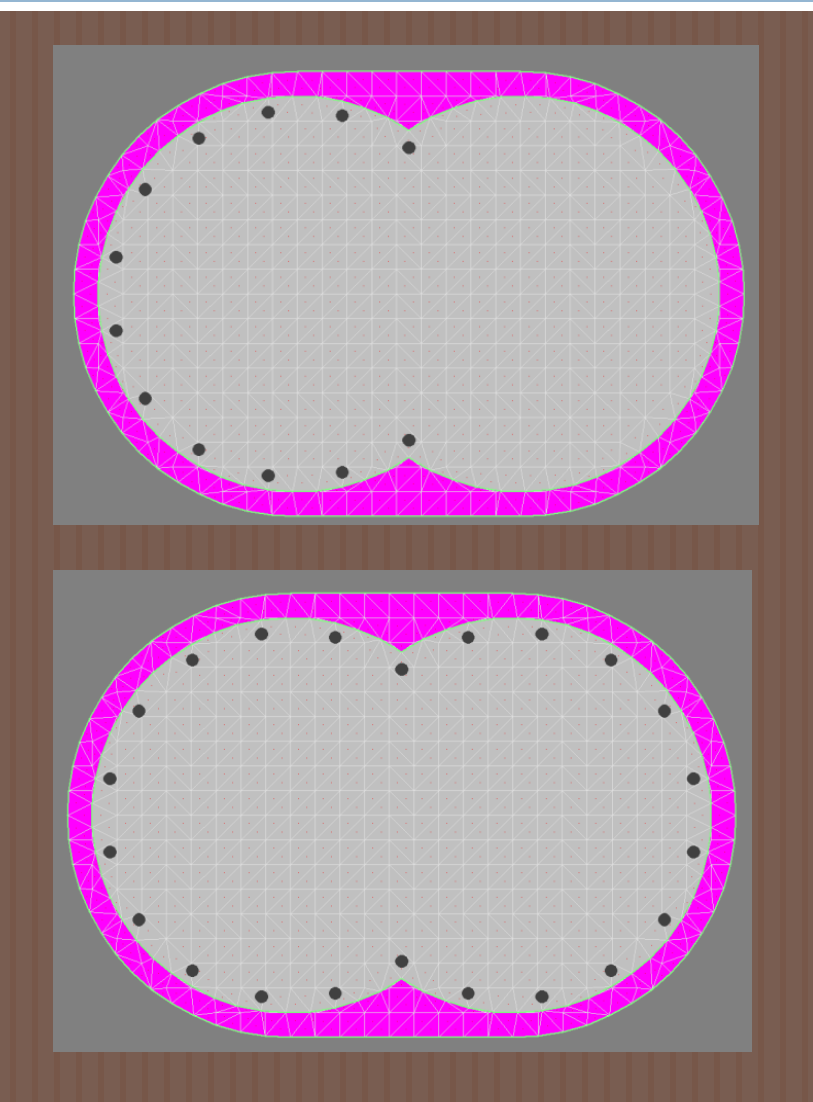

Lo siguiente es completar el refuerzo para el lado derecho de la sección, para lo cual se siguen de igual forma los pasos anteriores con la diferencia de que el segundo par ordenado será (58.90, 7.45) ya que está en el eje positivo de las X.

### Organización de los Resultados: Diagramas de Interacción

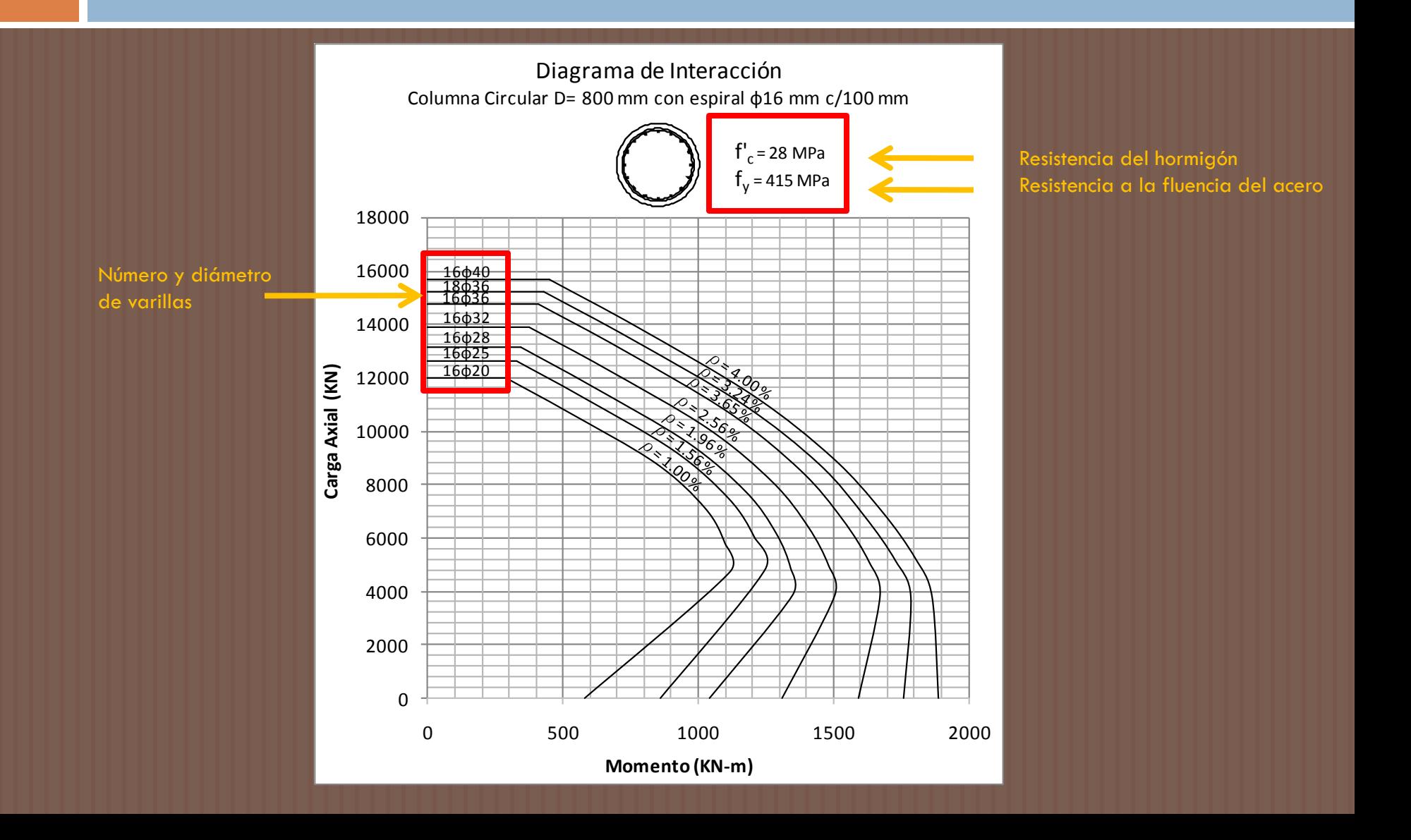

### Organización de los Resultados: Relación Momento Curvatura

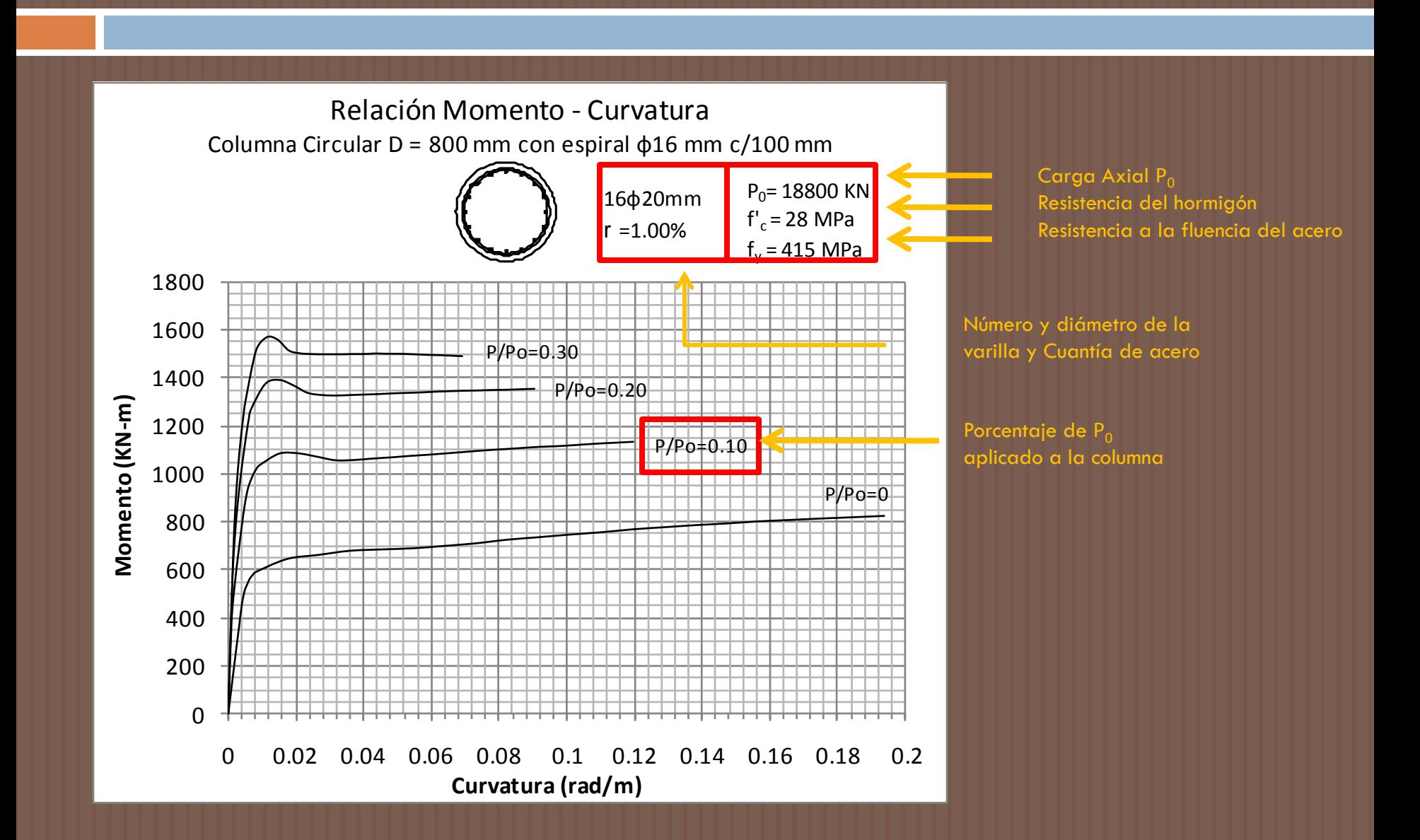

### Análisis de los Resultados: Diagramas de Interacción – Secciones Circulares

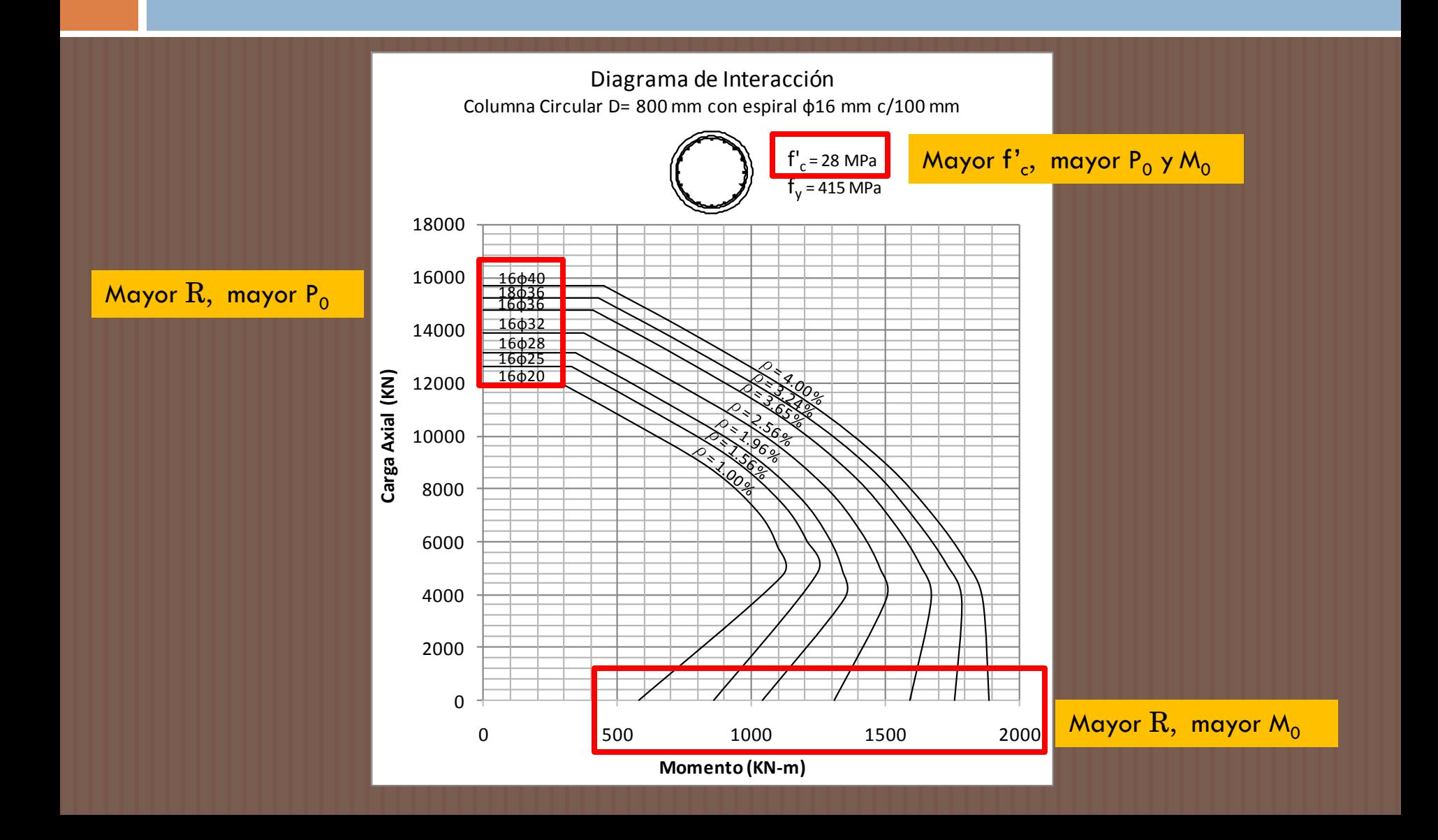

### Análisis de los Resultados: Diagramas de Interacción - Secciones Oblong

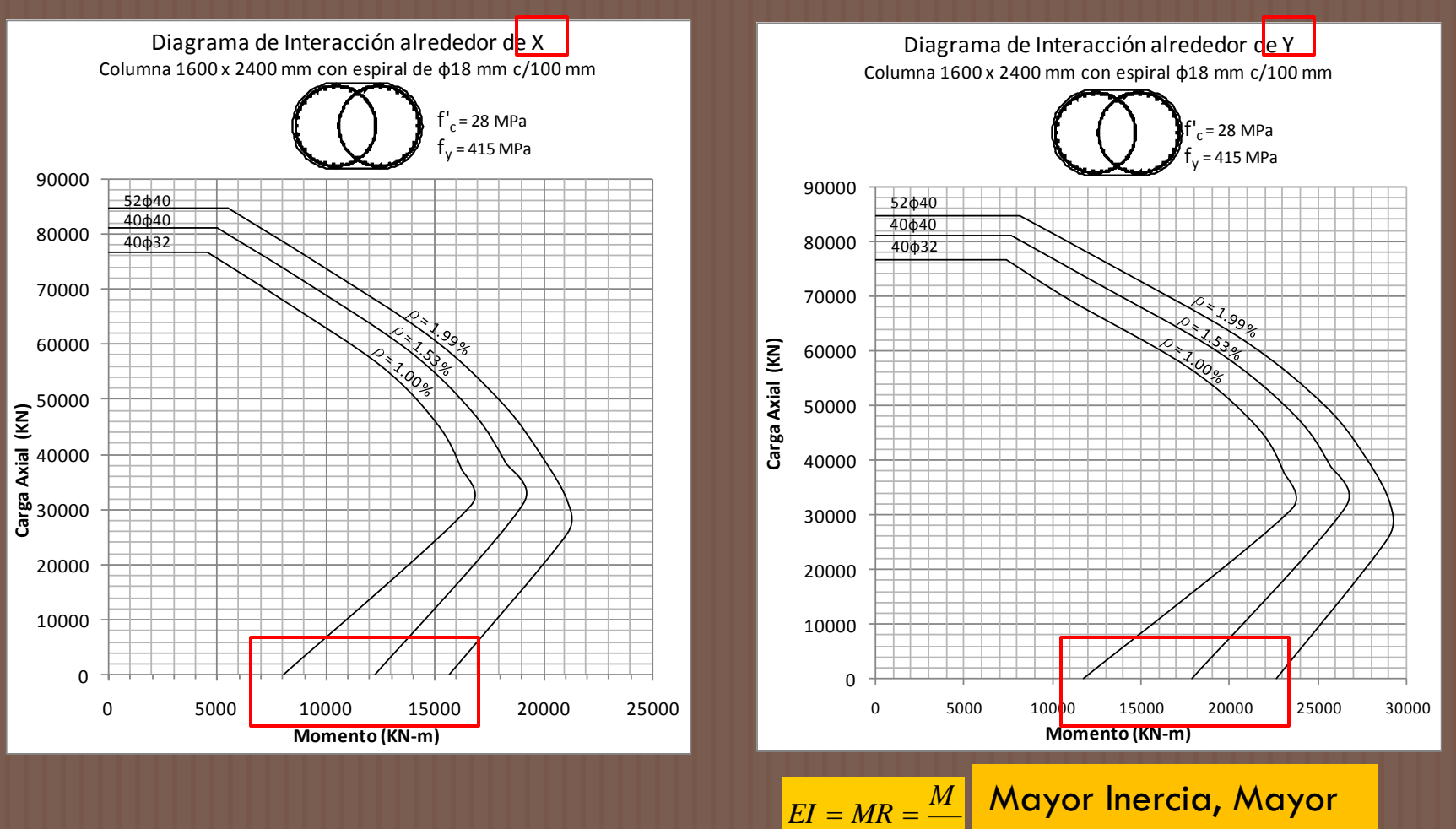

 $\boxed{\lvert \rho \rvert}$  capacidad a Momento

### Análisis de los Resultados: Relación Momento Curvatura

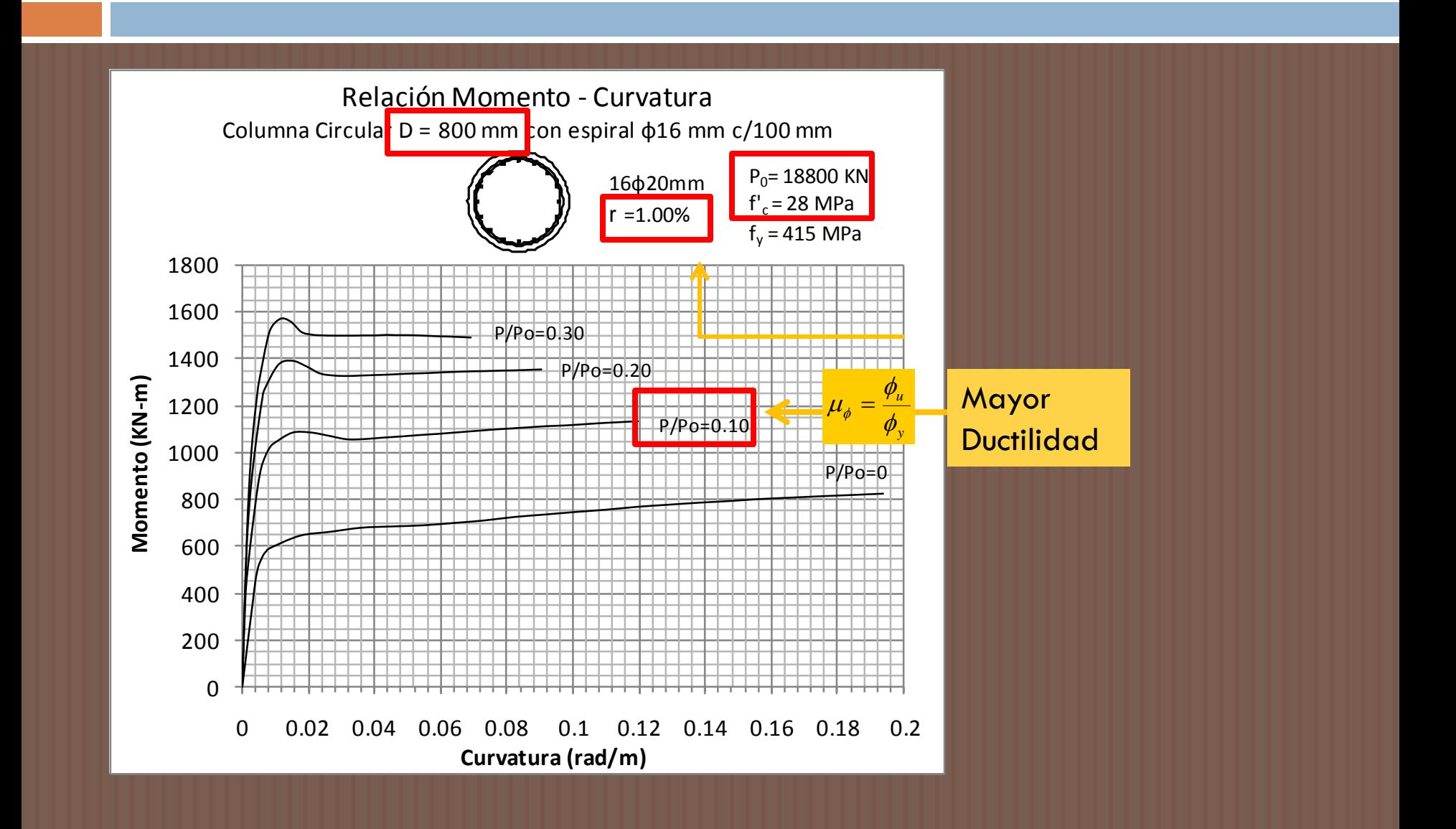

### Análisis de los Resultados: Relación Momento Curvatura

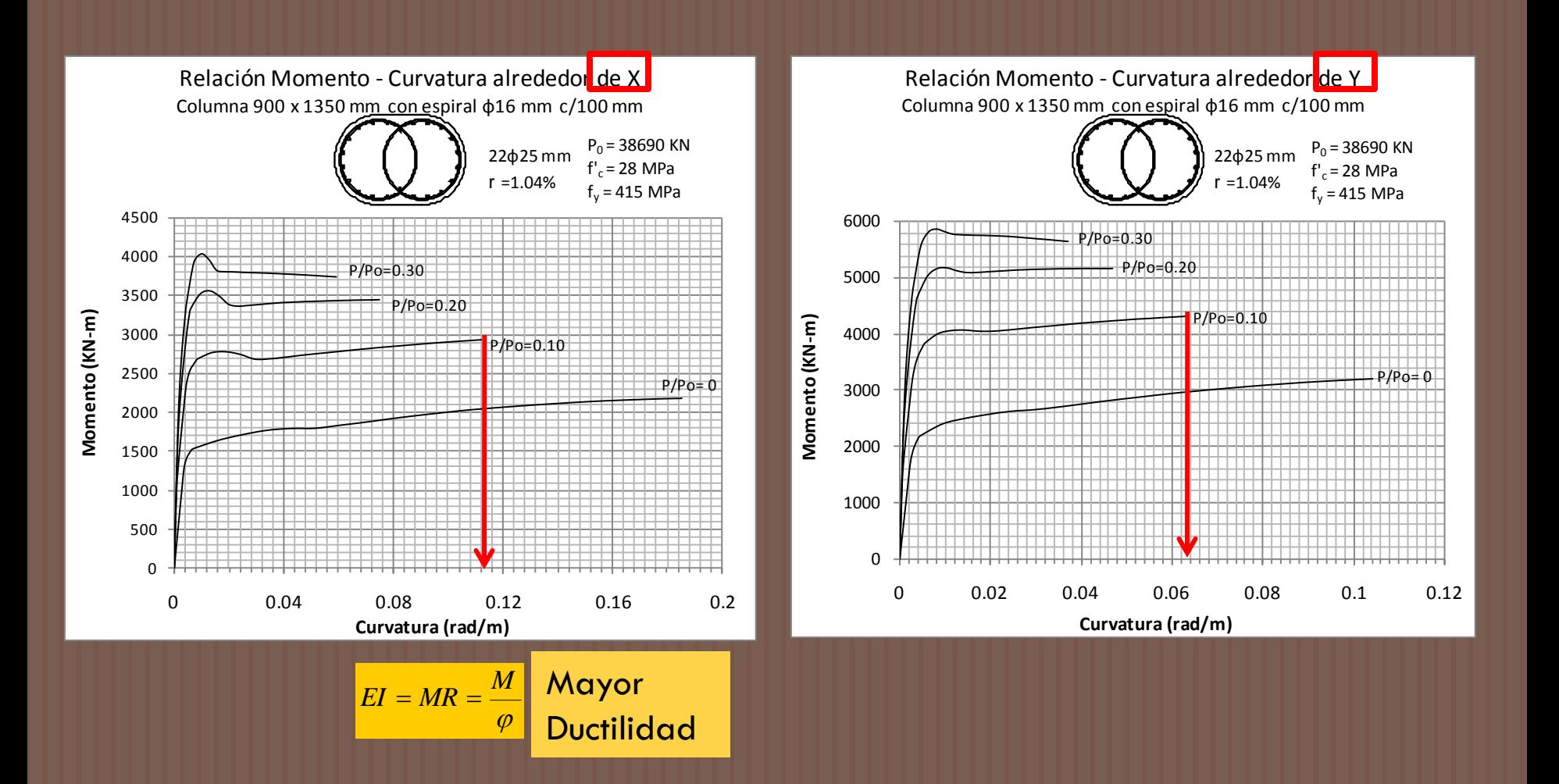

#### Geometría:

#### *1.) Elevación:*

10 tramos de 30000 mm en el sentido longitudinal.

#### *2.) Planta:*

El ancho del puente es de 15600 mm.

### *3.) Subestructura:*

Configuración de pórtico formado por dos columnas circulares de 1500 mm de diámetro, cuantía de acero 30ф28 y una viga cabezal tipo T.

#### Las longitudes de las columnas son:

Pórtico 1: 2400 mm Pórtico 2: 4300 mm. Pórtico 3: 6000 mm. Pórtico 4: 6800 mm. Pórtico 5: 7000 mm Pórtico 6: 6800 mm Pórtico 7: 6000 mm Pórtico 8: 4300 mm Pórtico 9: 2400 mm

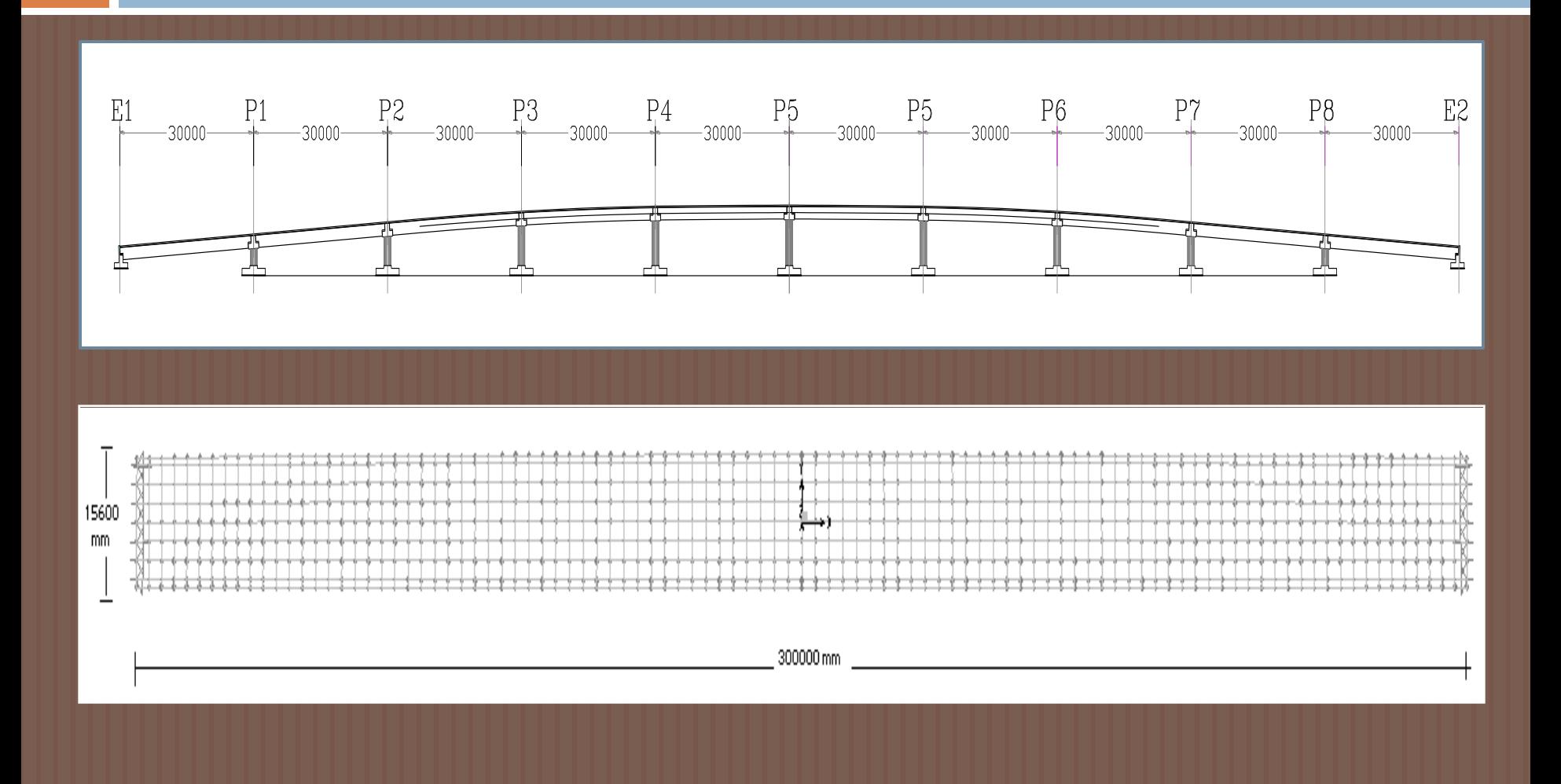

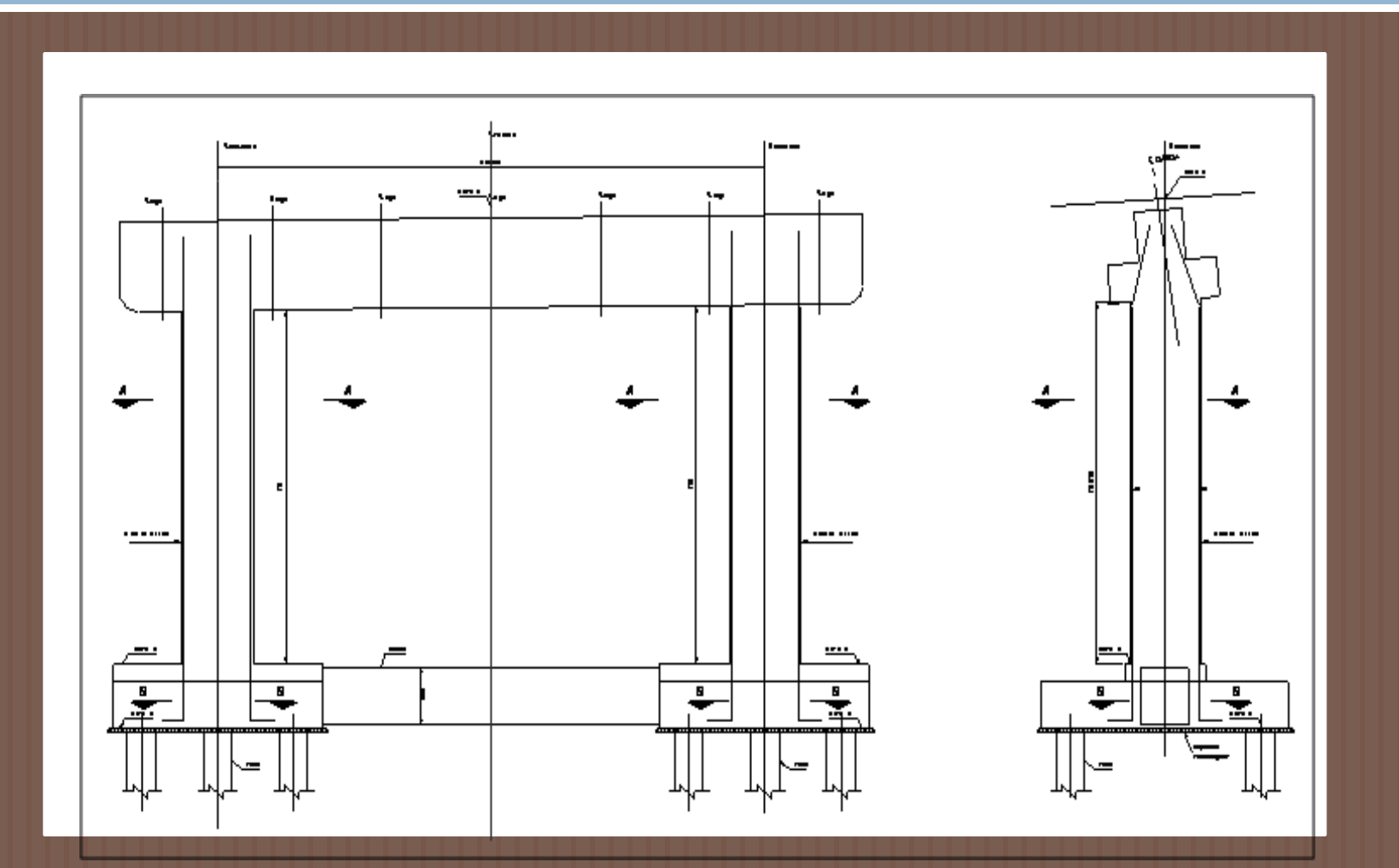

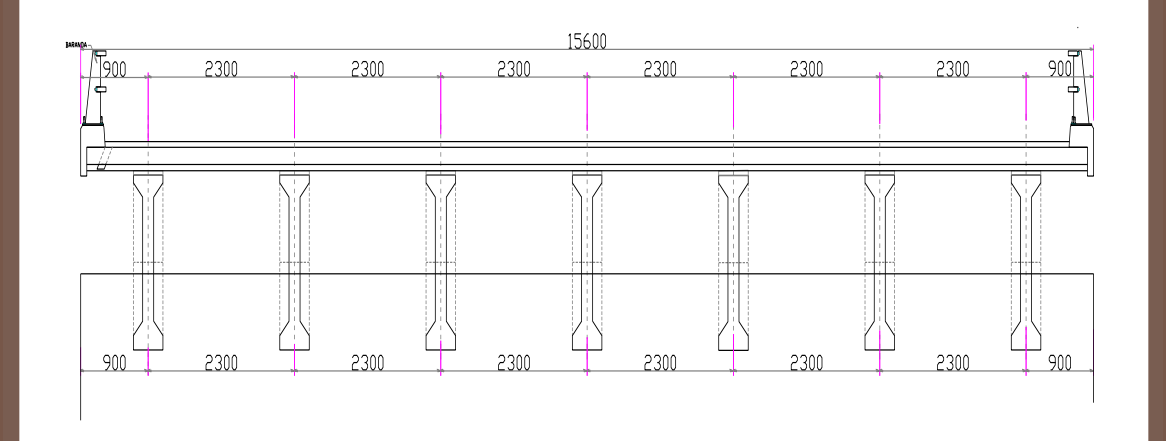

#### *4.)Superestructura:*

7 vigas I postensadas separadas por 2300 mm centro a centro.

La losa continua de 180 mm.

Barandas y postes, las mismas que se representan por cargas repartidas

#### Materiales:

El puente será de concreto armado con las siguientes especificaciones:

 $f'_{c}= 35$  MPa para las columnas y losa del tablero.

 $f_y$ = 415 MPa para el acero de refuerzo.

Las vigas I longitudinales serán de hormigón presforzado.

#### Secciones:

#### **I/Wide Flange Section Section Name** VIGA-I-PRESF Modify/Show Notes.. **Section Notes** Properties: Property Modifiers: Material  $+$   $\sqrt{\text{CONC}}$ Section Properties... Set Modifiers...  $\overline{\mathbf{v}}$ **Dimensions:** 1825 Outside height [t3] 480 Top flange width [t2] 220 Top flange thickness [tf] 180. Web thickness [tw] 480. Bottom flange width [t2b] 1220. Bottom flange thickness (tfb) **Display Color OK Cancel**

#### Viga postensada I

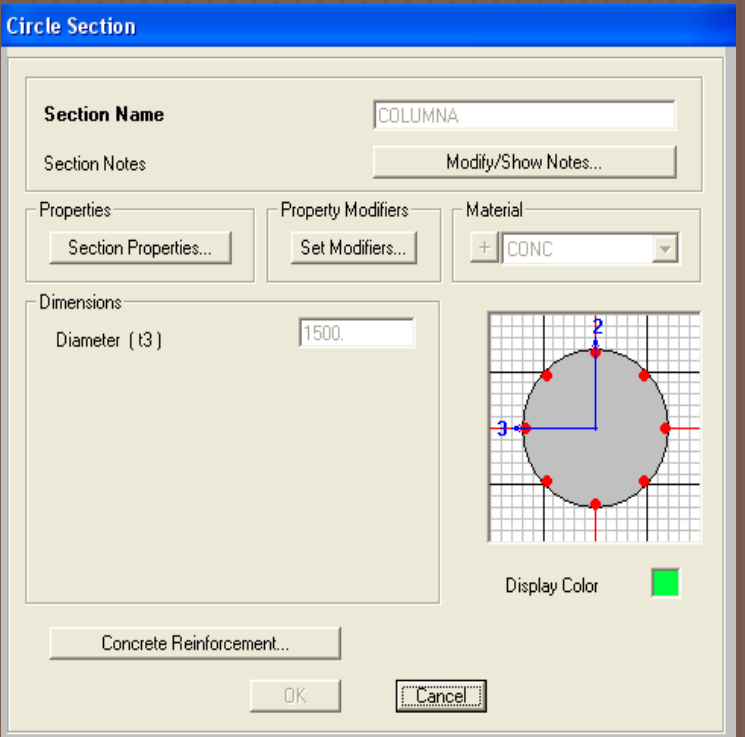

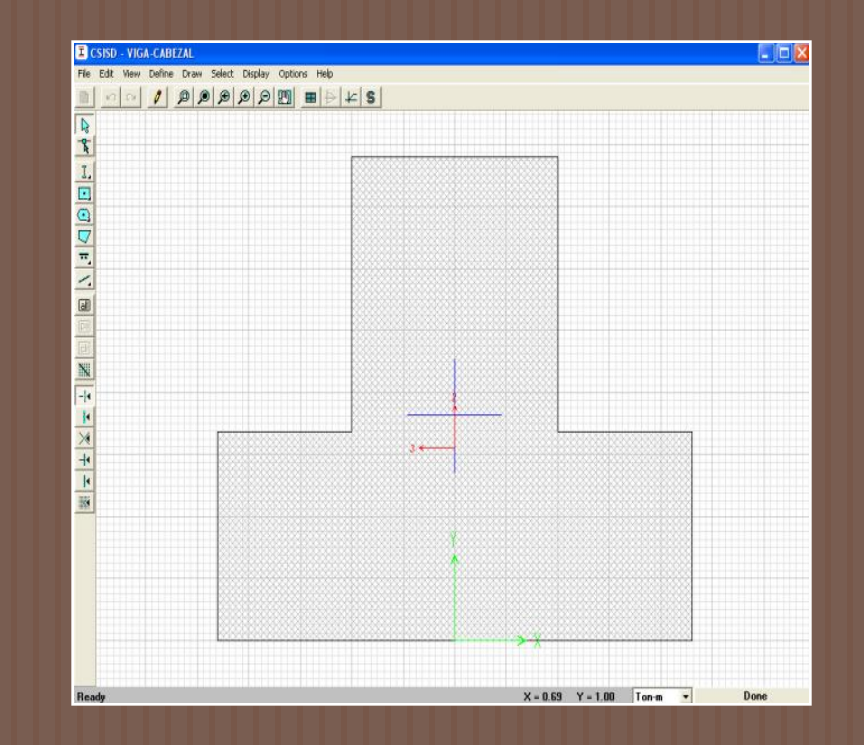

Sección de Columna<br>Sección de Columna Cabezal tipo T

### Cargas

1.) Cargas Muertas

Peso Propio

Asfalto (e =75 mm): 0.165 Ton/m $^2$ , aplicada en toda el área de la losa.

Barandas y postes: 0.10 Ton/m, aplicada en las vigas exteriores del puente.

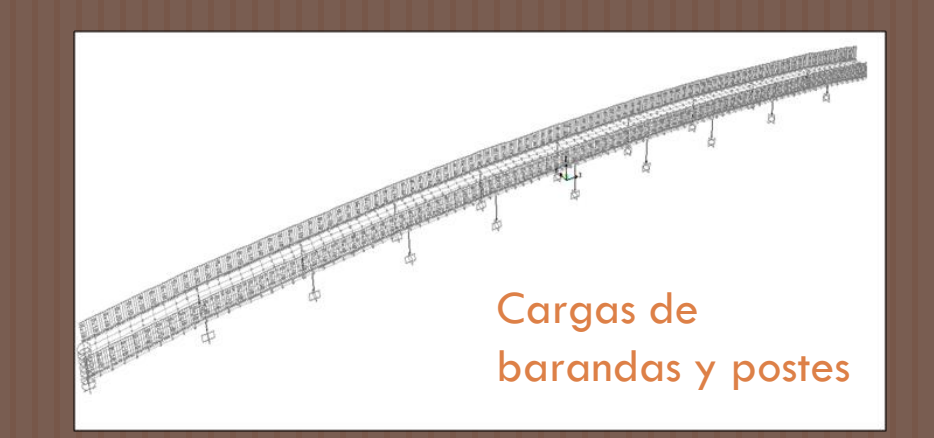

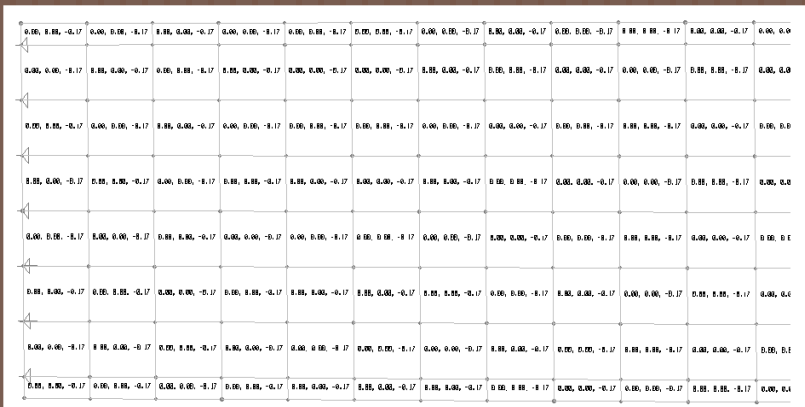

Cargas de asfalto

#### 2.) Cargas Sísmicas

Espectro elástico para un suelo tipo IV que representa un estrato blando como los suelos típicos de la ciudad de Guayaquil, de acuerdo con la especificación AASHTO LRFD 2006

#### Apoyos:

Se consideró que las columnas estuvieran empotradas en las bases y en ambos extremos del puente se consideró un soporte de rodillo en el sentido longitudinal.

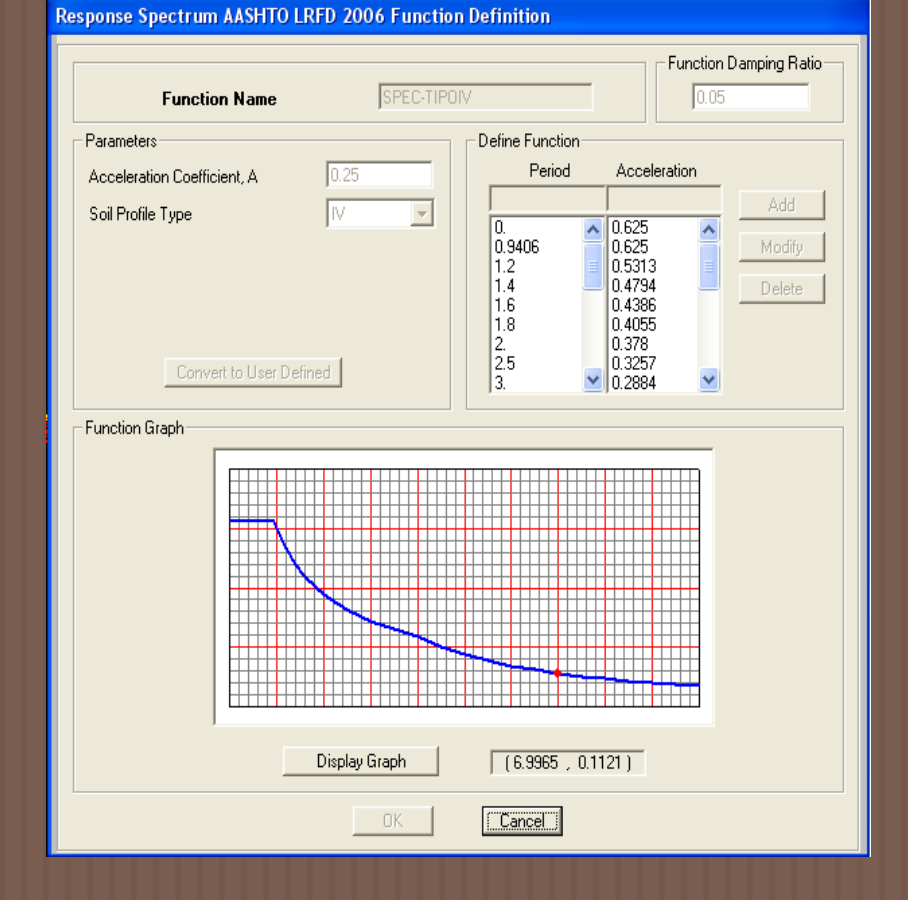

#### Combinaciones:

Combinación: Carga Muerta + Sismo en sentido longitudinal Combinación: Carga Muerta + Sismo en sentido transversal

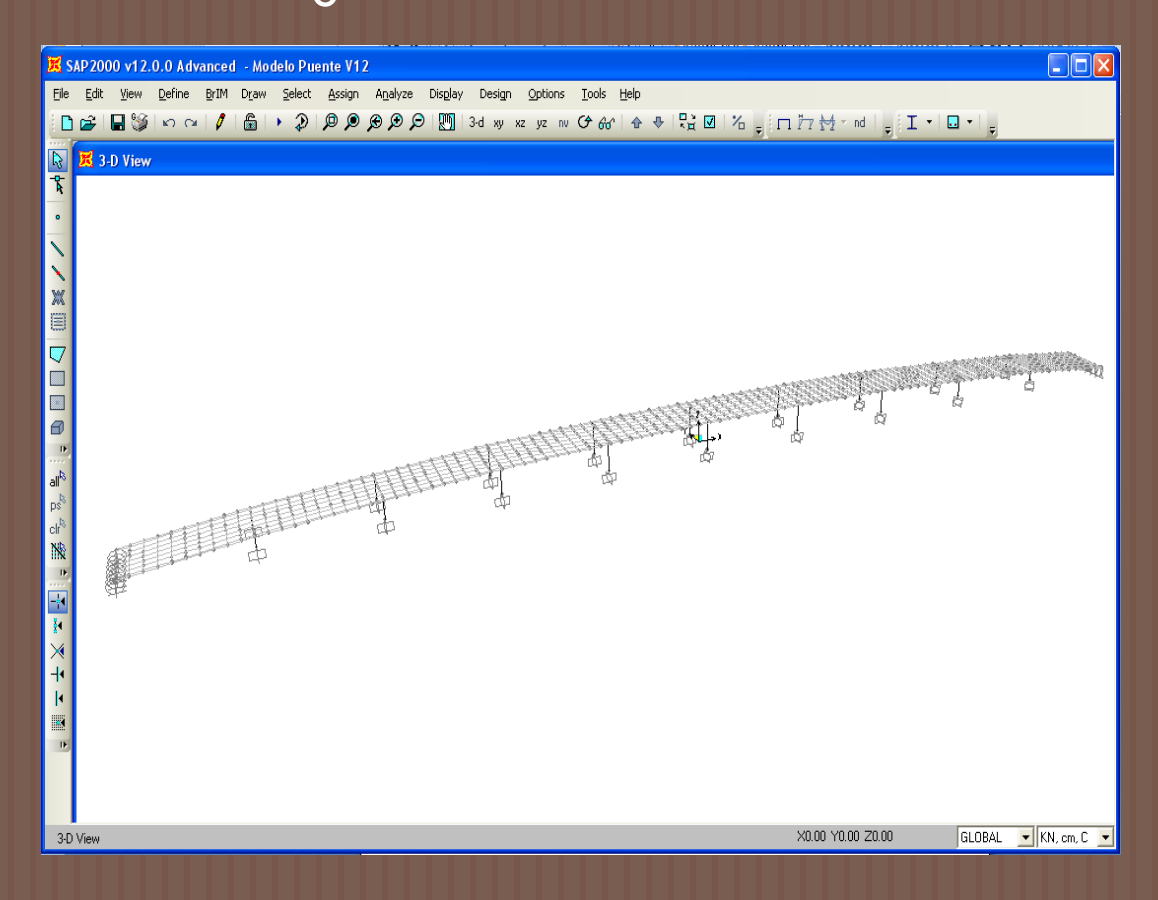

## Diseño Preliminar de las columnas

#### **D** Sentido Longitudinal

La Verificación consiste en demostrar que la sección y el refuerzo proporcionado satisfacen la demanda sísmica obtenida del ANÁLISIS ESTRUCTURAL ELÁSTICO.

En otras palabras, se debe verificar que el punto carga axial-momento flector cae dentro del diagrama de interacción, si el punto (M, P) cae fuera se entenderá que la columna se ha plastificado por el sismo

Para los casos en que (M, P) cae fuera del Diagrama de Interacción, se demostrará que la columna tiene una capacidad de deformación plástica lateral mayor que la demanda por el sismo de diseño mediante la fórmula:

$$
\Delta_{y} = \frac{(\phi_{y} \mathbf{L}^{2})}{3}
$$
 (3.32)

Reemplazando φ<sub>y</sub> con:

(3.29) *EI* y M

La rigidez K para una columna empotrada en voladizo del Texto "Seismic Design and Retrofit of Bridges" (4.17) es:

y

 $\phi_{v} =$ 

Con  $A=3$ , Entonces:

$$
K = \alpha \frac{EI}{L^2}
$$

$$
\Delta_y = \frac{M_y}{KL}
$$

Del análisis Momento-Curvatura se obtiene la rotación plástica θ<sub>p</sub>, la misma que permitirá obtener el valor de la deformación plástica,  $\mathrm{D}_{\mathsf{p'}}$  por medio de la fórmula:

$$
\Delta_{\rm p} = \theta_{\rm p} \left( L - 0.5 L_{\rm p} \right) \qquad (3.33)
$$

Entonces:

$$
\Delta_{\mathbf{u}} = \Delta_{\mathbf{y}} + \Delta_{\mathbf{p}} \tag{3.34}
$$

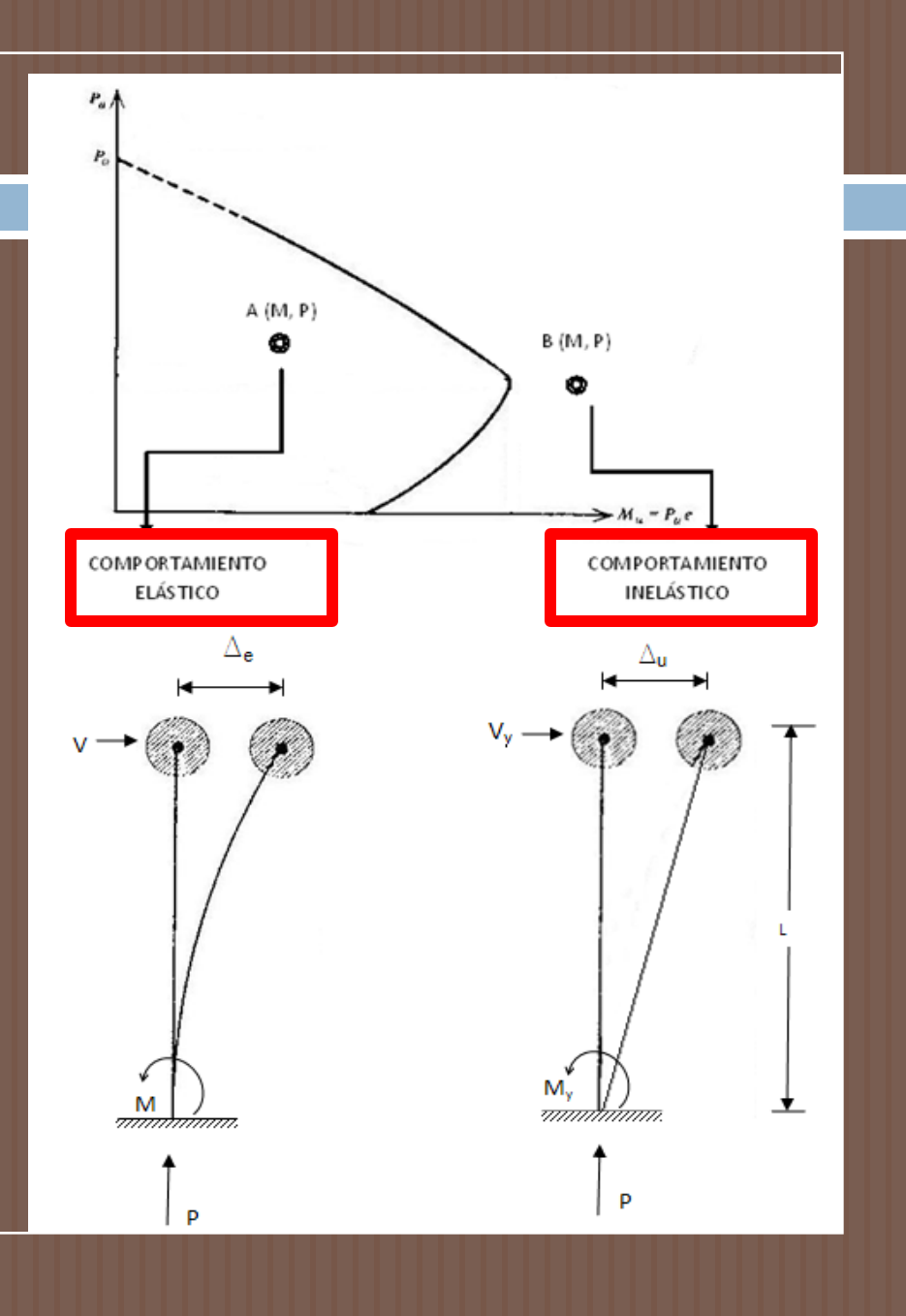

## Diseño Preliminar de las columnas

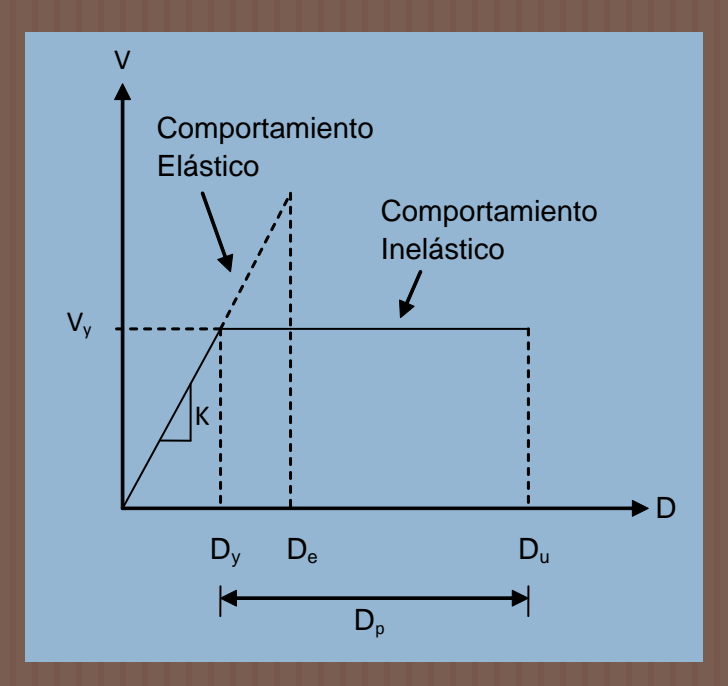

Relación Cortante-Desplazamiento

#### Del gráfico se deduce:

$$
K = \frac{V}{\Delta_e} = \frac{V_y}{\Delta_y} \therefore \Delta_y = \frac{V_y}{K}
$$

Reemplazando  $\overline{\mathrm{D}}_{\mathrm{y}}$  con la l ecuación (5.1) se obtiene el cortante:

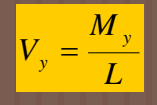

SOLUCIÓN SATISFACTORIA:

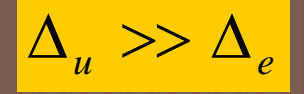

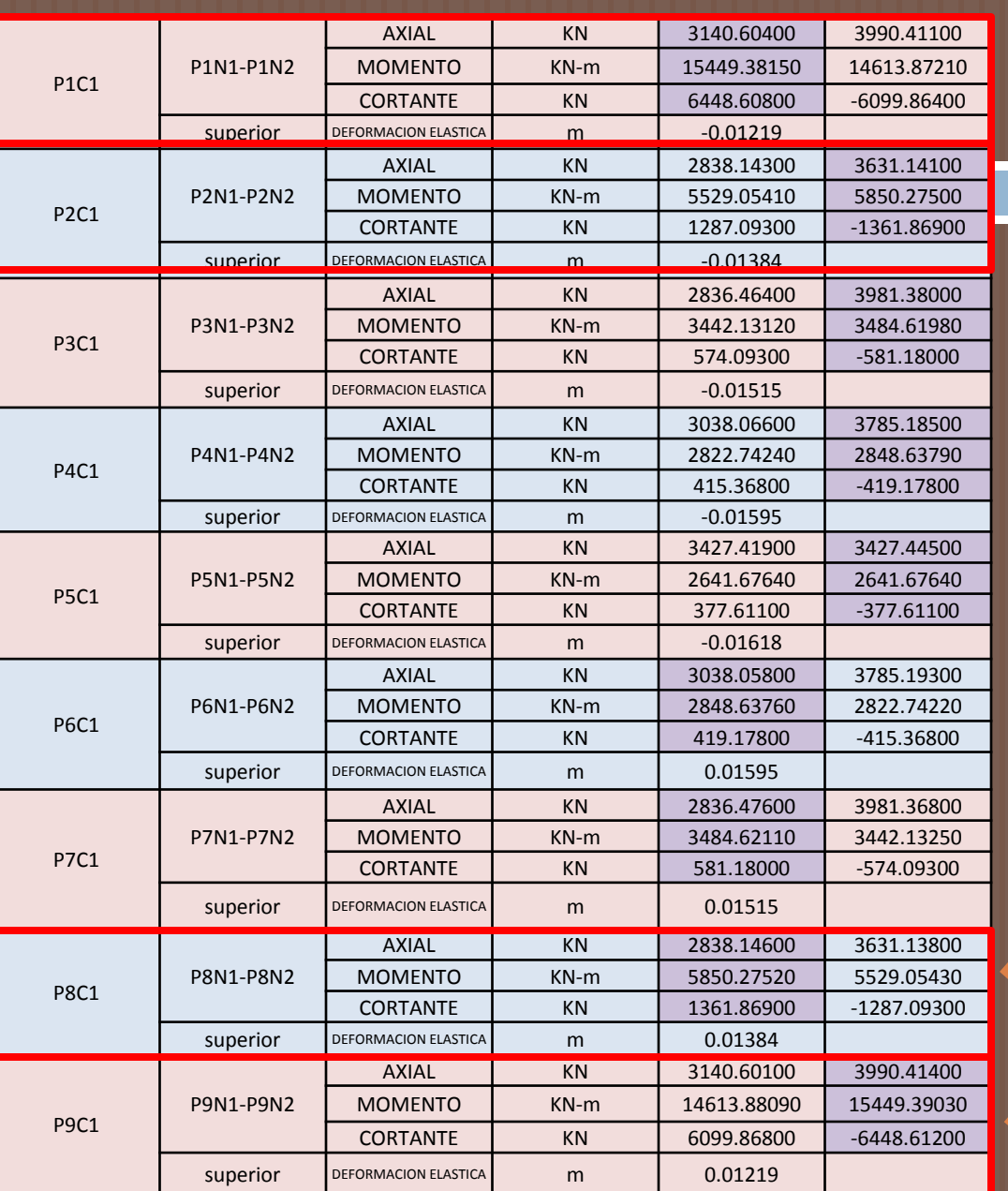

### Resultados del SAP 2000: Sentido Longitudinal

### Puntos que salen del Diagrama de Interacción

### Diagrama de Interacción

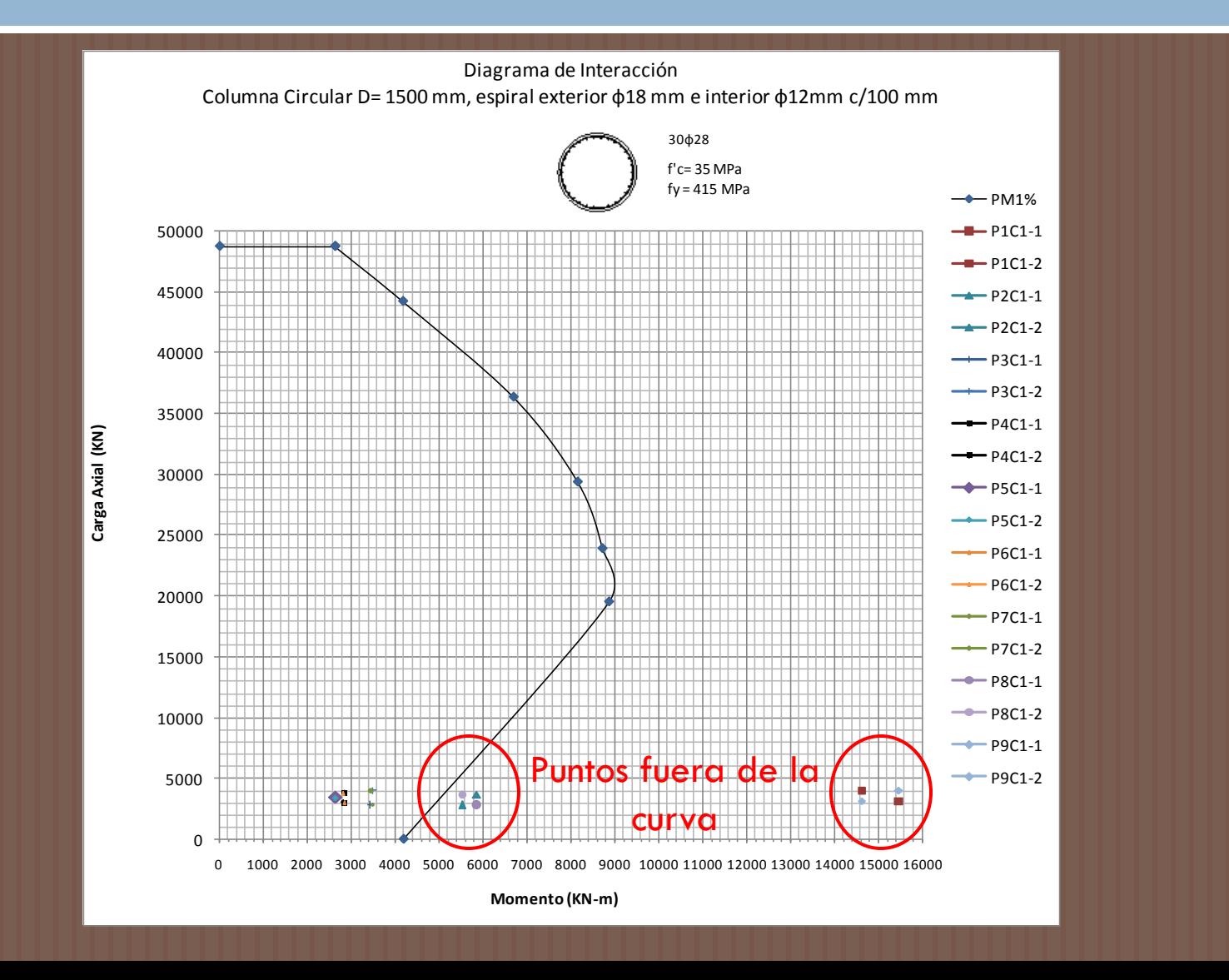

# Proyección de Momentos

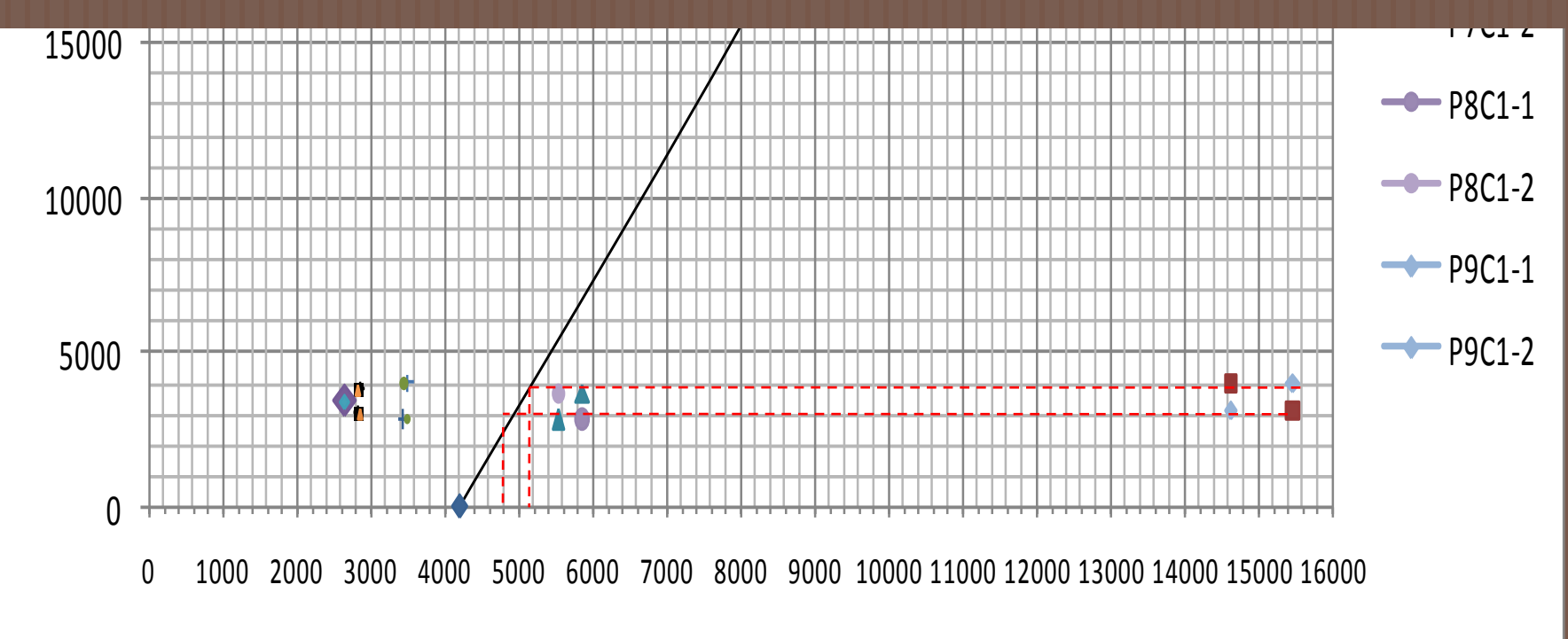

**Momento (KN-m )**

### Relación Momento-Curvatura

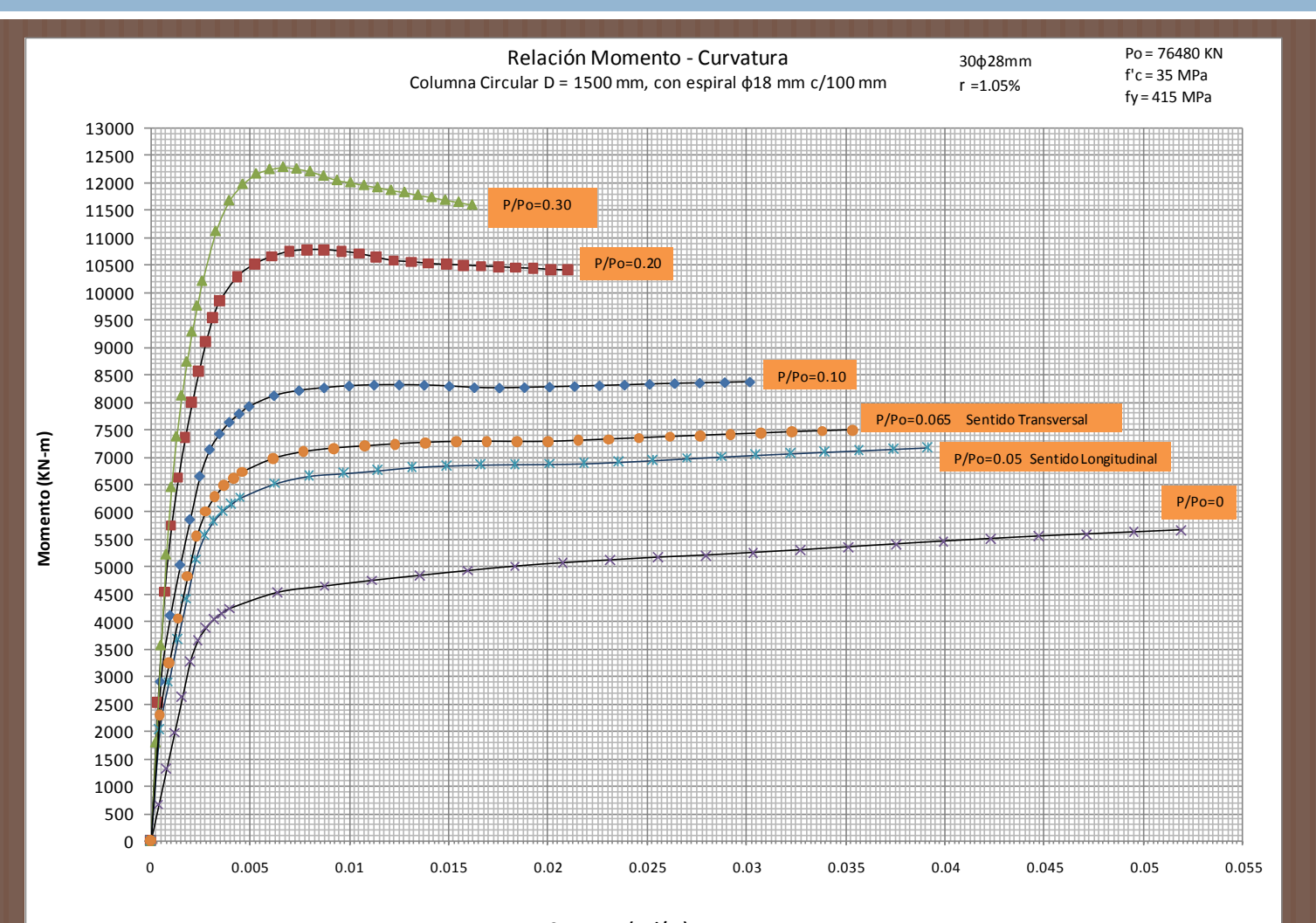

**Curvatura (rad/m)**

### Cálculos

De la curva Momento-Curvatura se obtienen las curvaturas de cedencia y última mediante la bilinearización, cuyos valores son:

> Ф*<sup>u</sup>* =0.03914 rad/m Ф*<sup>y</sup>* =0.00290 rad/m

La curvatura plástica es:

$$
\phi_p = \phi_u - \phi_y
$$
\n
$$
\phi_p = 0.03624 \text{ rad/m}
$$
\n(3.26)

la longitud de articulación plástica es:

 $L_{\rm P} = 0.08L + 0.022 f_{\rm ye} d_{\rm bl} \ge 0.044 f_{\rm ye} d_{\rm bl}$  (3.27)

Las alturas de los pórticos son:

2.4 m (Pilas 1 y 9) 4.3 m (Pilas 2 y 8)  $L = h =$ 

Con  $f_{\gamma}$ = 415 MPa, entonces:

 $447.64$  mm  $> 511.28$  (no se cumple) 599.64 mm > 511.28 (si se cumple)  $L_p =$ 

La rotación plástica es:

$$
\theta_p = \begin{bmatrix} 0.01853 \text{ rad} \\ 0.02173 \text{ rad} \end{bmatrix}
$$

### Resumen de Resultados del Análisis en el Sentido Longitudinal

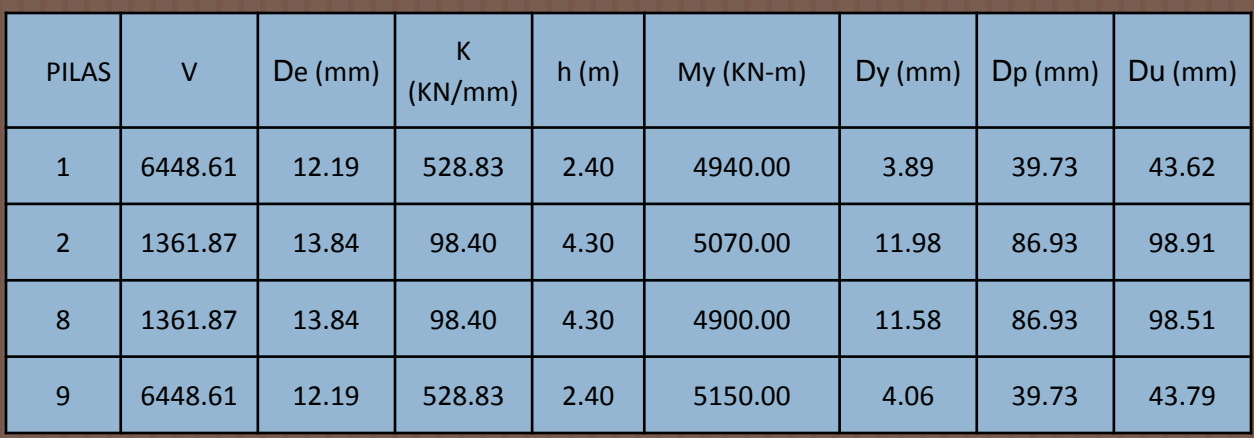

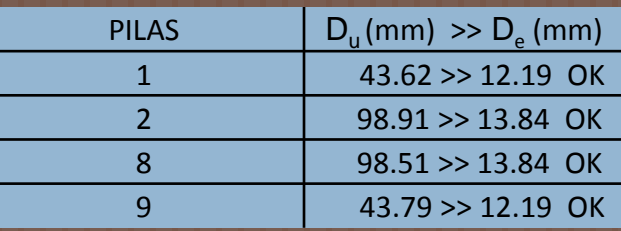

### Diseño Preliminar de las columnas: Sentido Transversal

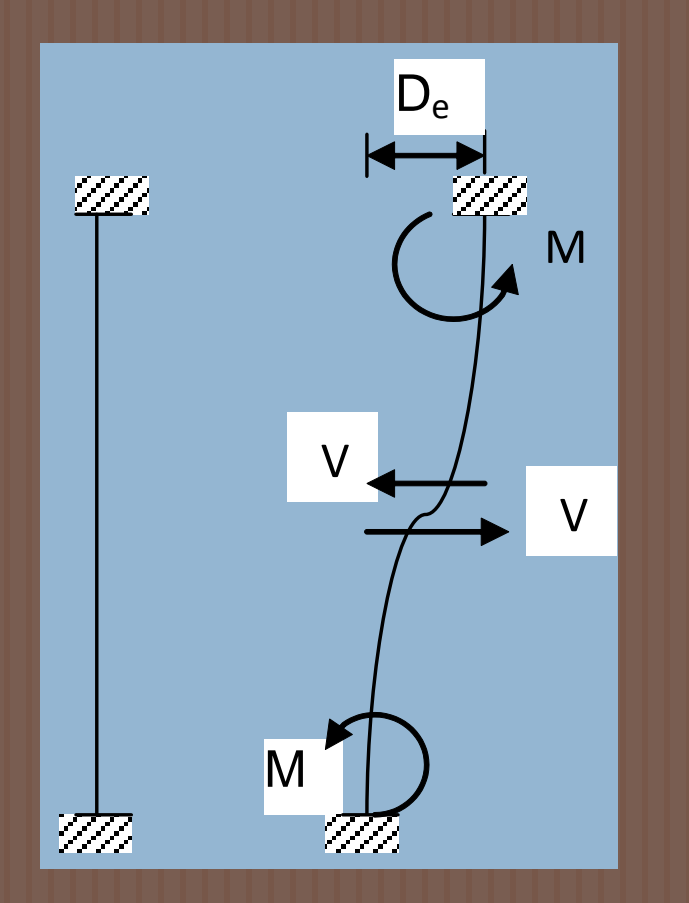

DCL de la columna en el sentido transversal

Para este caso la rigidez se define con la misma ecuación (5.3):

$$
K = \frac{V}{\Delta_e} = \frac{V_y}{\Delta_y} \therefore \Delta_y = \frac{V_y}{K}
$$

Pero esta vez el cortante, conforme la figura, estará dado por la ecuación:

$$
V_y = \frac{2M_y}{L} \tag{5.5}
$$

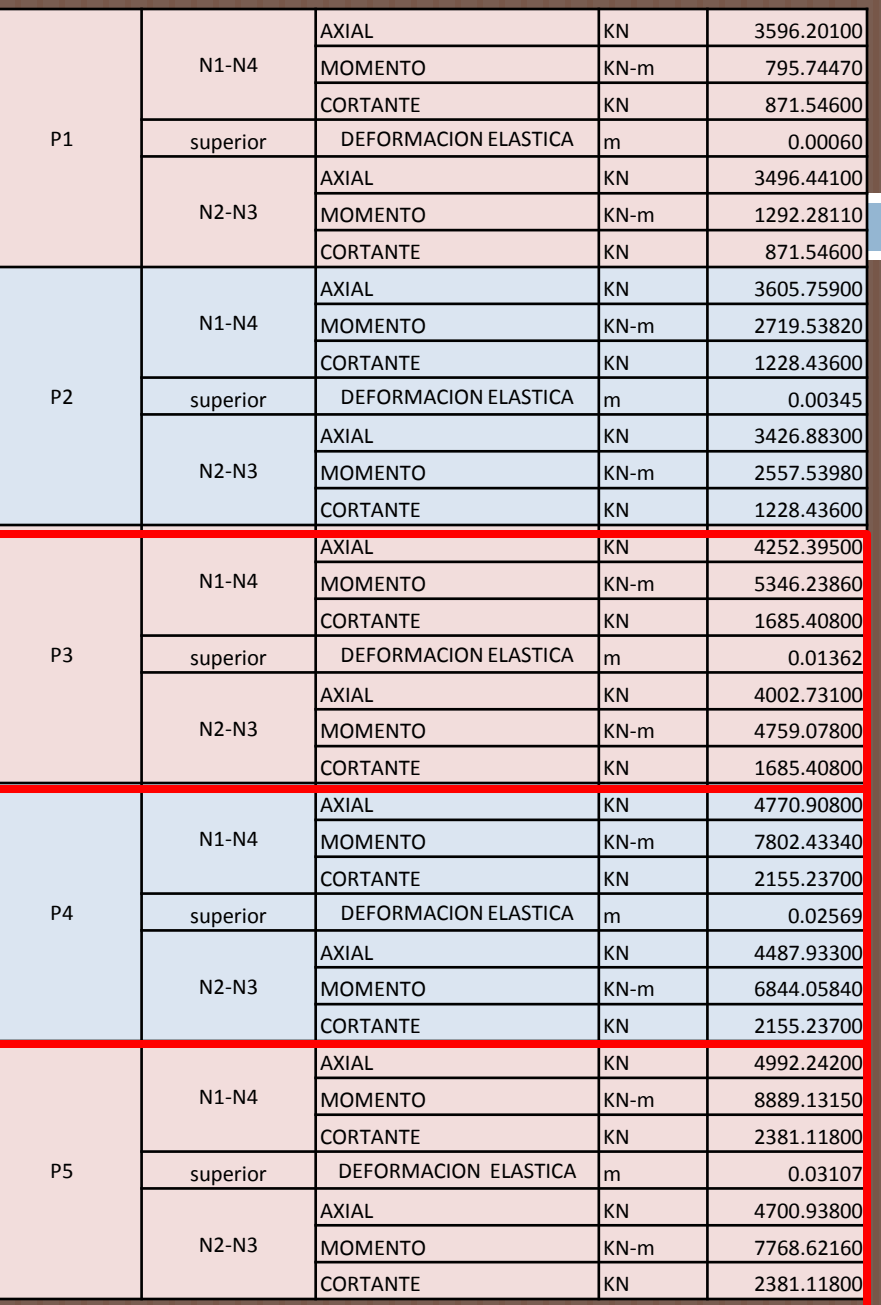

### Resultados de SAP 2000: Sentido Transversal

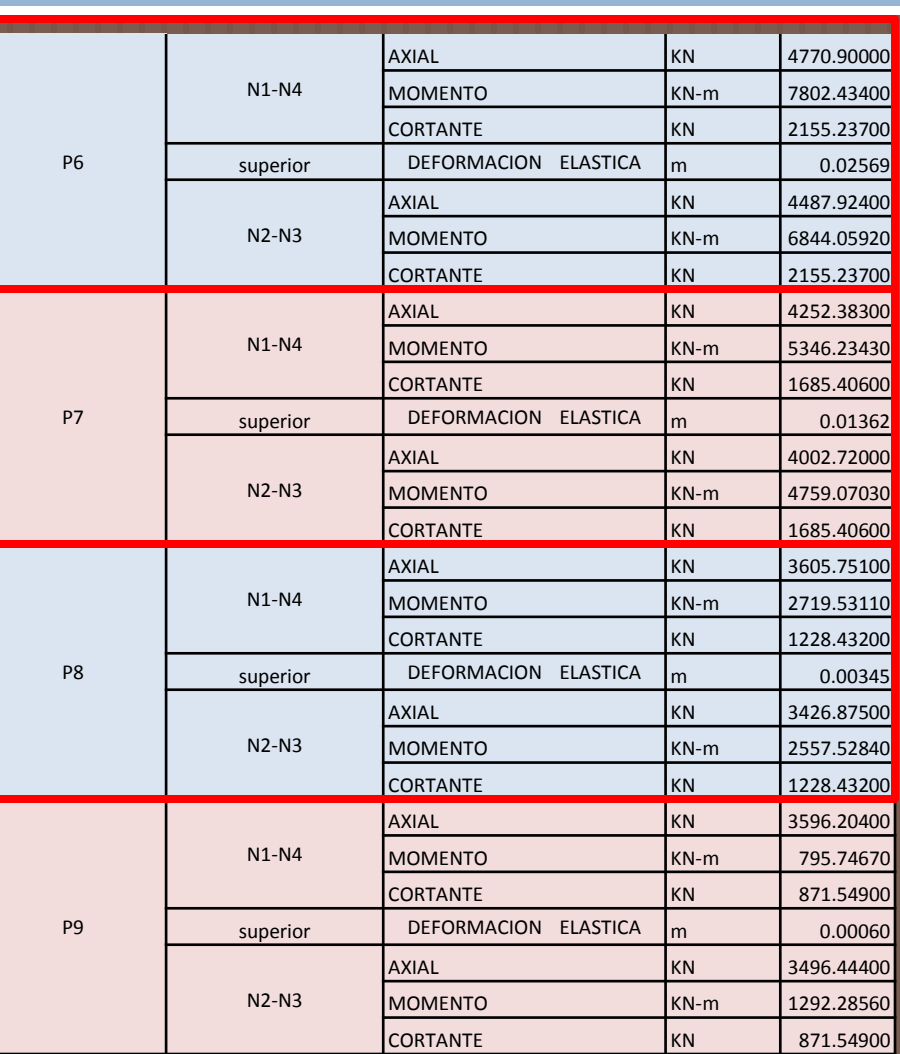

### Cálculos

De la curva Momento-Curvatura se obtienen las curvaturas de cedencia y última mediante la bilinearización, cuyos valores son:

> Ф*<sup>u</sup>* =0.03539 rad/m Ф*<sup>y</sup>* =0.00295 rad/m

**La curvatura plástica es:** 

$$
\phi_p = \phi_u - \phi_y
$$
\n
$$
\phi_p = 0.03244 \text{ rad/m}
$$
\n(3.26)

la longitud de articulación plástica es:

(3.27)  $L_p = 0.08L + 0.022 f_{ye} d_{bl} \ge 0.044 f_{ye} d_{bl}$ 

Las alturas de los pórticos son: 6.0 m (Pilas 3 y 7) 6.8 m (Pilas 4 y 6) *L = h =*  7.0 m (Pilas 5)

Con *fy*= 415 MPa, entonces:

 $735.64$  mm  $\geq 511.28$  (si se cumple)  $L_p = -799.64$  mm  $> 511.28$  (si se cumple) 815.64 mm > 511.28 (si se cumple)

La rotación plástica es:

0.02386 rad  $\theta_{p}$  =  $\frac{1}{2}$  0.02594rad 0.02646 rad

### Resumen de Resultados del Análisis en el Sentido Transversal

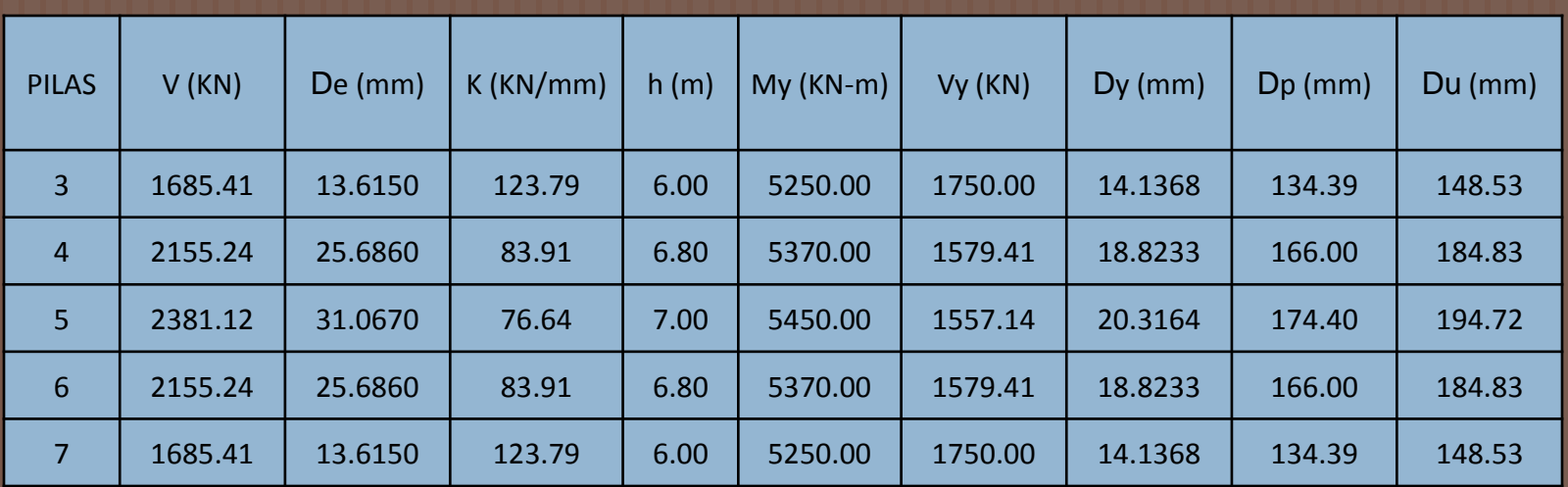

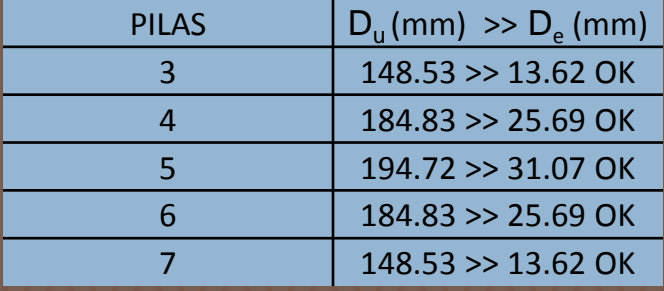

## CONCLUSIONES:

- El programa XTRACT v. 3.0.8 es una herramienta muy útil y sencilla de usar en el análisis de secciones transversales de distintas formas geométricas y de cualquier material, tales como concreto, acero, presforzado o miembros compuestos, para columnas, vigas, muros, etc. Con este software se puede realizar análisis de Interacción Carga Axial-Momento, Momento-Curvatura y Contorno de Carga. Los dos primeros son el objetivo de esta tesis y se aplicaron a secciones circulares y *oblong*  típicas de los puentes de la ciudad de Guayaquil.
- El XTRACT es un software que comparado con otros, tales como el XSECTION (programa en DOS) y el USC RC (solo para secciones rectangulares y circulares), tiene una interface amigable en Windows y permite analizar cualquier tipo de secciones. El capítulo 4 corresponde a un Manual para que los estudiantes e ingenieros consultores puedan realizar los análisis preliminares para el diseño de columnas o vigas de edificios y puentes.
- Los Diagramas de Interacción tanto para las secciones circulares como para las *oblong* han sido dispuestas a manera de ábacos, ubicando todas las curvas con diferentes porcentajes de refuerzo en un mismo gráfico de acuerdo al diámetro de la sección y la resistencia del hormigón.

## CONCLUSIONES:

- Las relaciones Momento-Curvatura se dispusieron en ábacos, pero esta vez, según su geometría, porcentaje de refuerzo y resistencia del hormigón debido a que se elaboraron 4 curvas aplicando el 0, 10, 20 y 30% de la carga P<sub>o</sub> para cada sección transversal.
- Los Diagramas de Interacción presentan las disposiciones de seguridad de acuerdo a la AASHTO 2002 para la resistencia de diseño (Artículo 8.16.1.2.2). Estas curvas son de gran ayuda ya que se han elaborado con los valores de carga y momento balanceados obtenidos del XTRACT para conocer el punto de falla y así facilitar el diseño de las columnas.
- Las relaciones Momento-Curvatura revelan los valores de curvatura máxima y de curvatura cedente conforme la bilinearización. A través de estos puntos se obtiene la ductilidad de la columna, la misma que disminuye conforme aumentan los niveles de carga y el refuerzo longitudinal. En el diseño de columnas es muy importante conocer la ductilidad que poseen estos elementos para asegurar su comportamiento en el rango inelástico y así evitar su falla y el colapso de la estructura.
- El ejemplo realizado de un puente típico de la ciudad de Guayaquil dio como resultado un comportamiento satisfactorio en las columnas, tanto en el sentido longitudinal, como en el transversal. Las deformaciones últimas son mucho mayores que las elásticas lo cual demuestra que las columnas tendrán suficiente ductilidad para desarrollarse en el rango inelástico.

## RECOMENDACIONES:

- Es recomendable que los resultados sean extraídos del programa para poder graficarlos en Excel, ya que cuando se grafican dentro del XTRACT y se desea Guardar, el archivo tiene la extensión de una figura de Paint y no es susceptible a cambios ni es útil para los ingenieros.
- El XTRACT permite agregar muchas secciones en un mismo proyecto lo cual es importante para casos como el de la tesis donde una misma sección tiene diferentes porcentajes de acero. Esto permite un análisis más rápido y además tener los resultados dentro de una misma ventana para poder hacer comparaciones de los diferentes comportamientos.
- El programa presenta diferentes modelos para los materiales y además permite agregar un modelo del usuario, si los ingenieros deciden agregar modelos diferentes al de Park y Mander el XTRACT es versátil y permite además que las secciones estén compuestas de muchos materiales, lo cual es importante ya que este software no tiene limitaciones en ese sentido.

GRACIAS POR SU ATENCIÓN…